**Mit dem Kauf dieses TERRIS-Produkts gelangen Sie nicht nur in den Genuss der Herstellergarantie, sondern werden zusätzlich von unseren engagierten Mitarbeitern über die Hotline und den Web-Support unterstützt.**

# **DVD-Mikroanlage 2.1 mit Docking für iPod/iPhone/iPad**

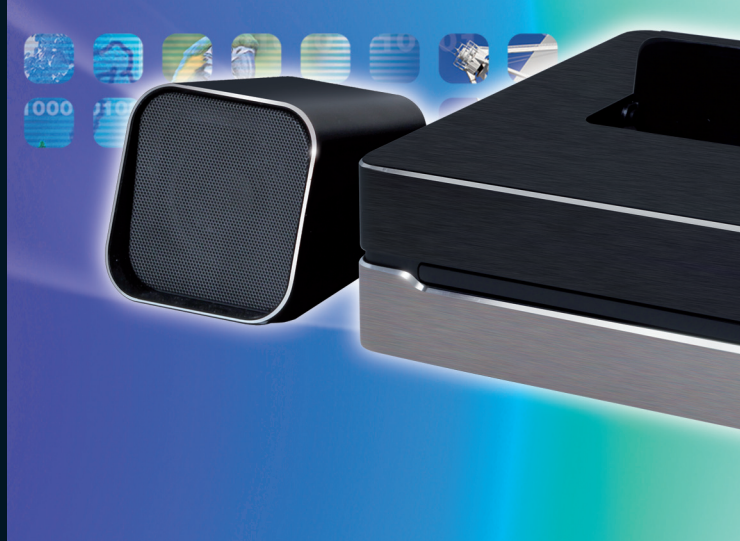

**www.gt-support.de**

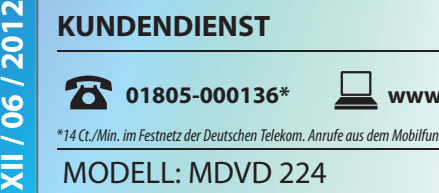

. . .

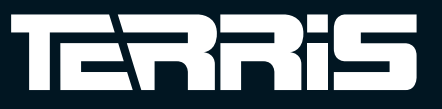

# TERRIS

• Fernbedienung • Wurfantenne

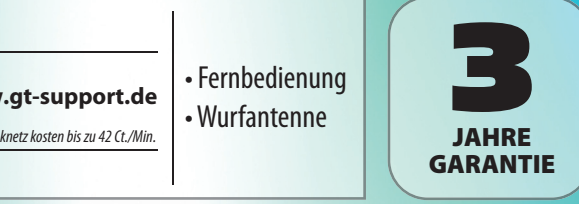

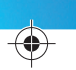

MDVD 224

EQ

TERRE

# **Bedienungsanleitung**

## **INHALT**

**Cardinal Company** 

 $\overline{\blacklozenge}$ 

 $\overrightarrow{ }$ 

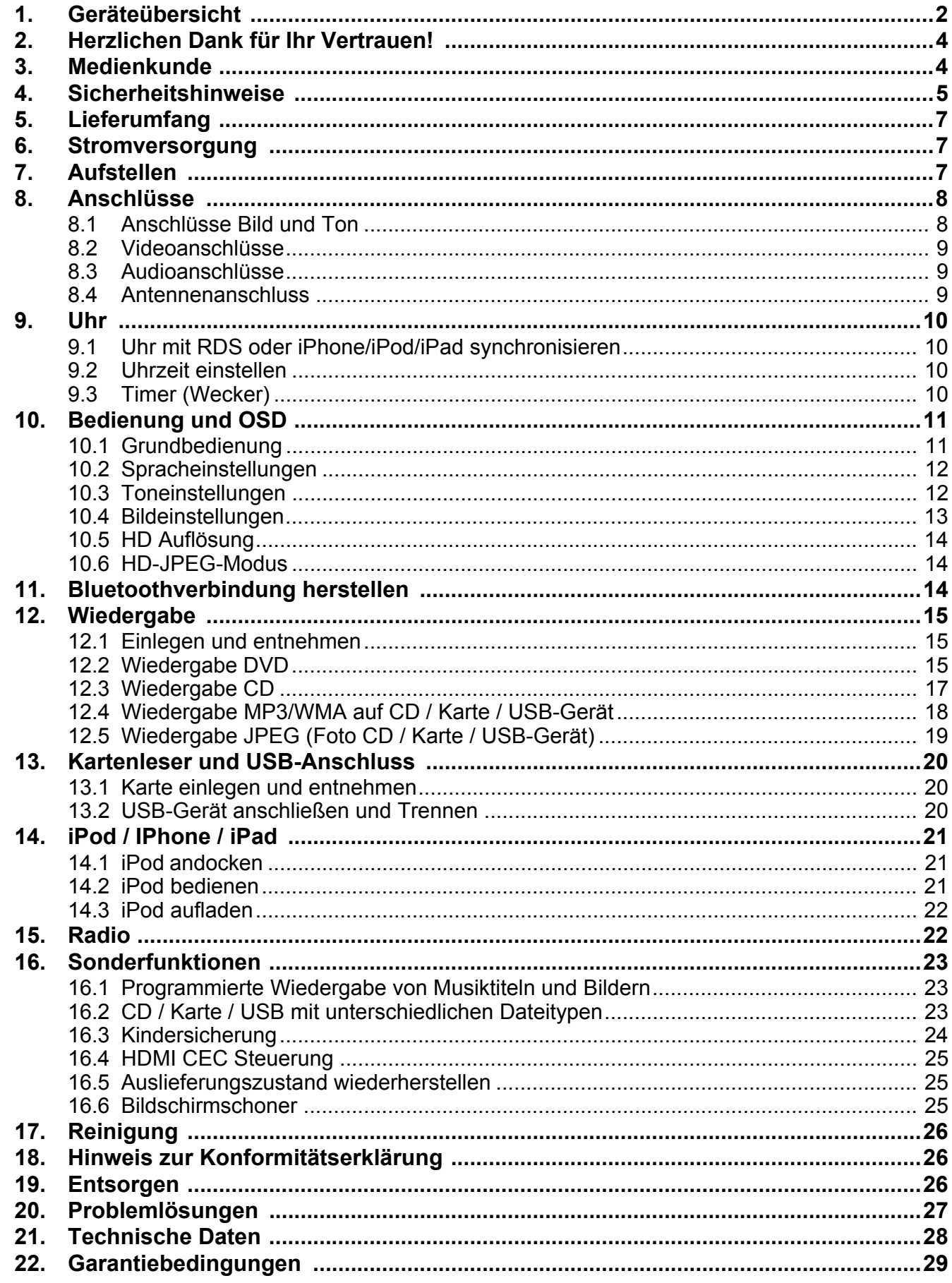

Bitte aufklappen

 $\bigoplus$ 

 $\left(\frac{1}{\sqrt{2}}\right)$ 

 $\left(\frac{1}{\sqrt{2}}\right)$ 

## *Oben und vorne*

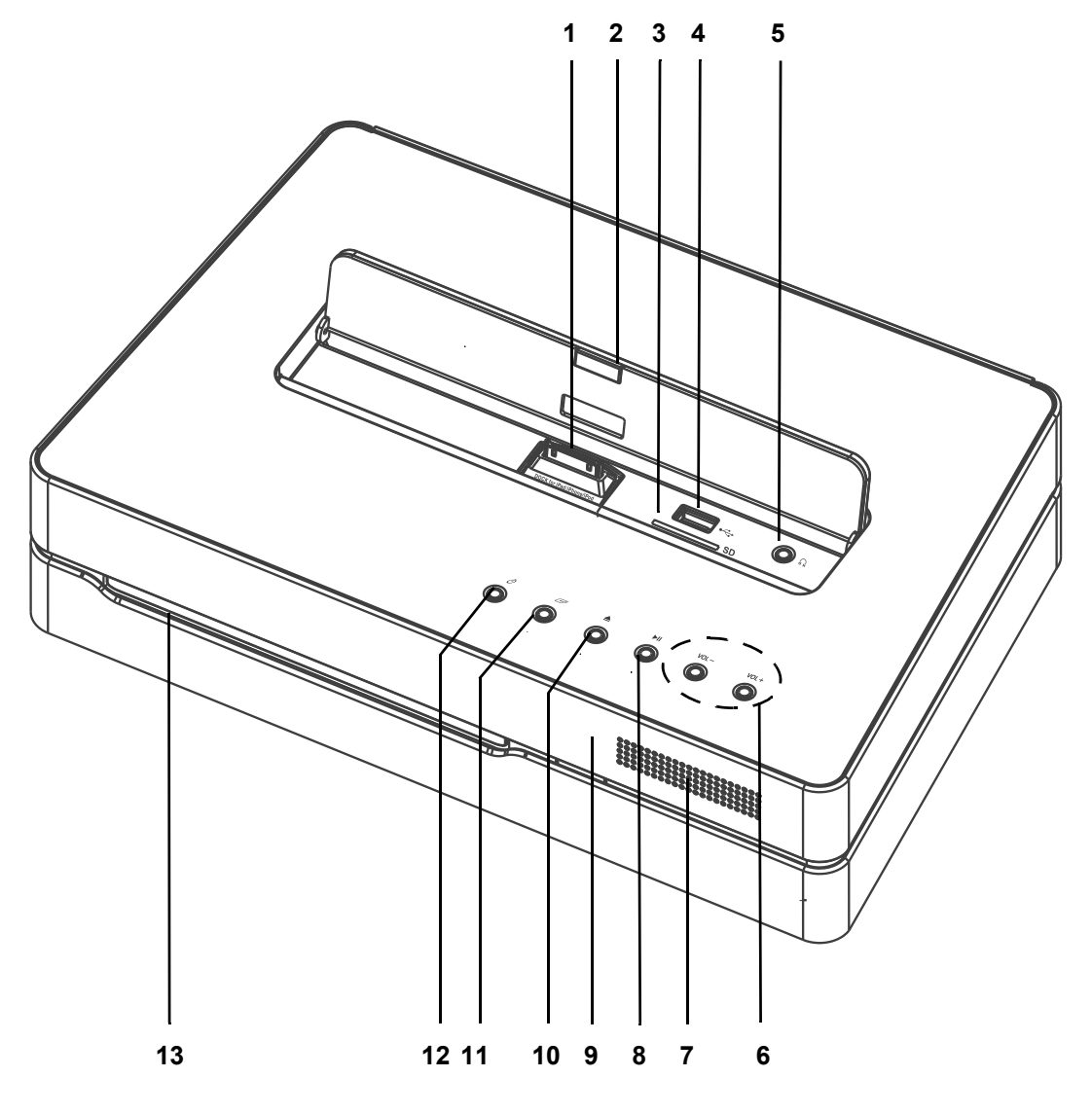

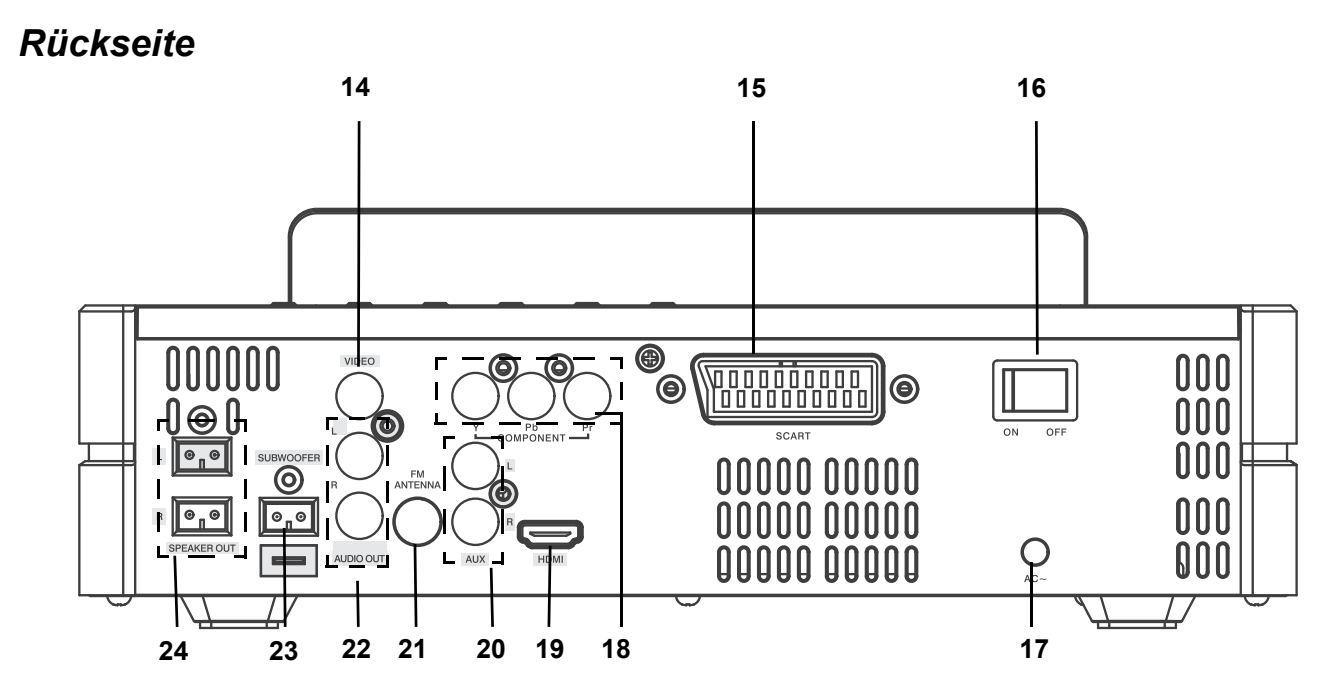

# *1. GERÄTEÜBERSICHT*

# *Oben und vorne*

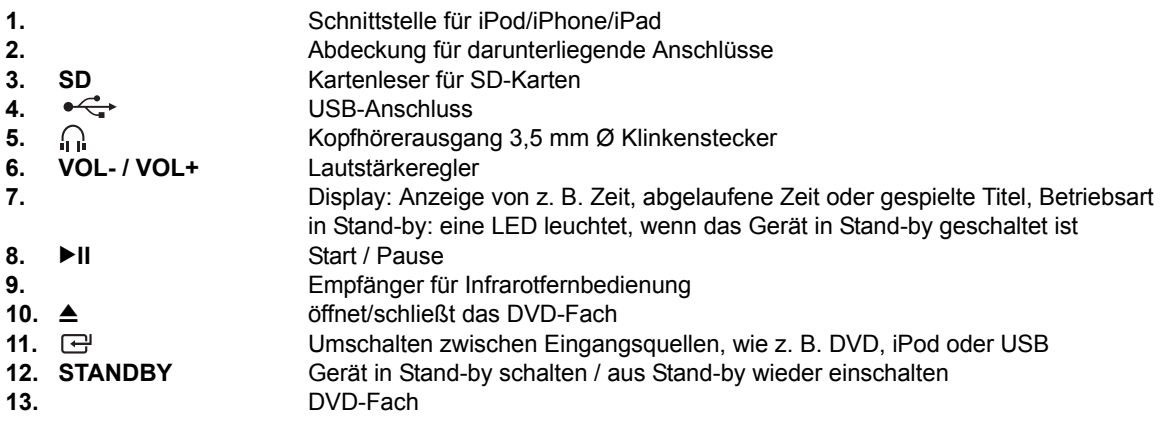

## *Rückseite*

**2** 

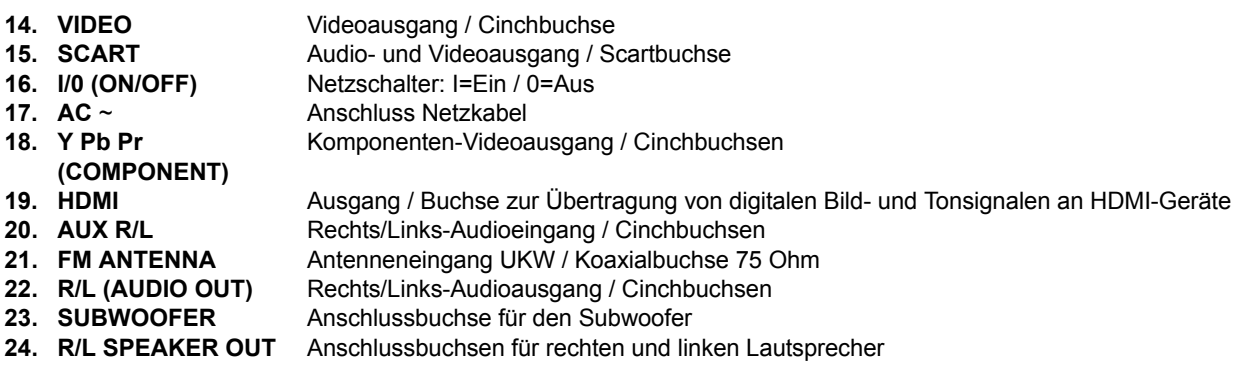

*Ohne Abbildung: 2x Lautsprecher, Subwoofer, 4x selbstklebende Silikonfüße*

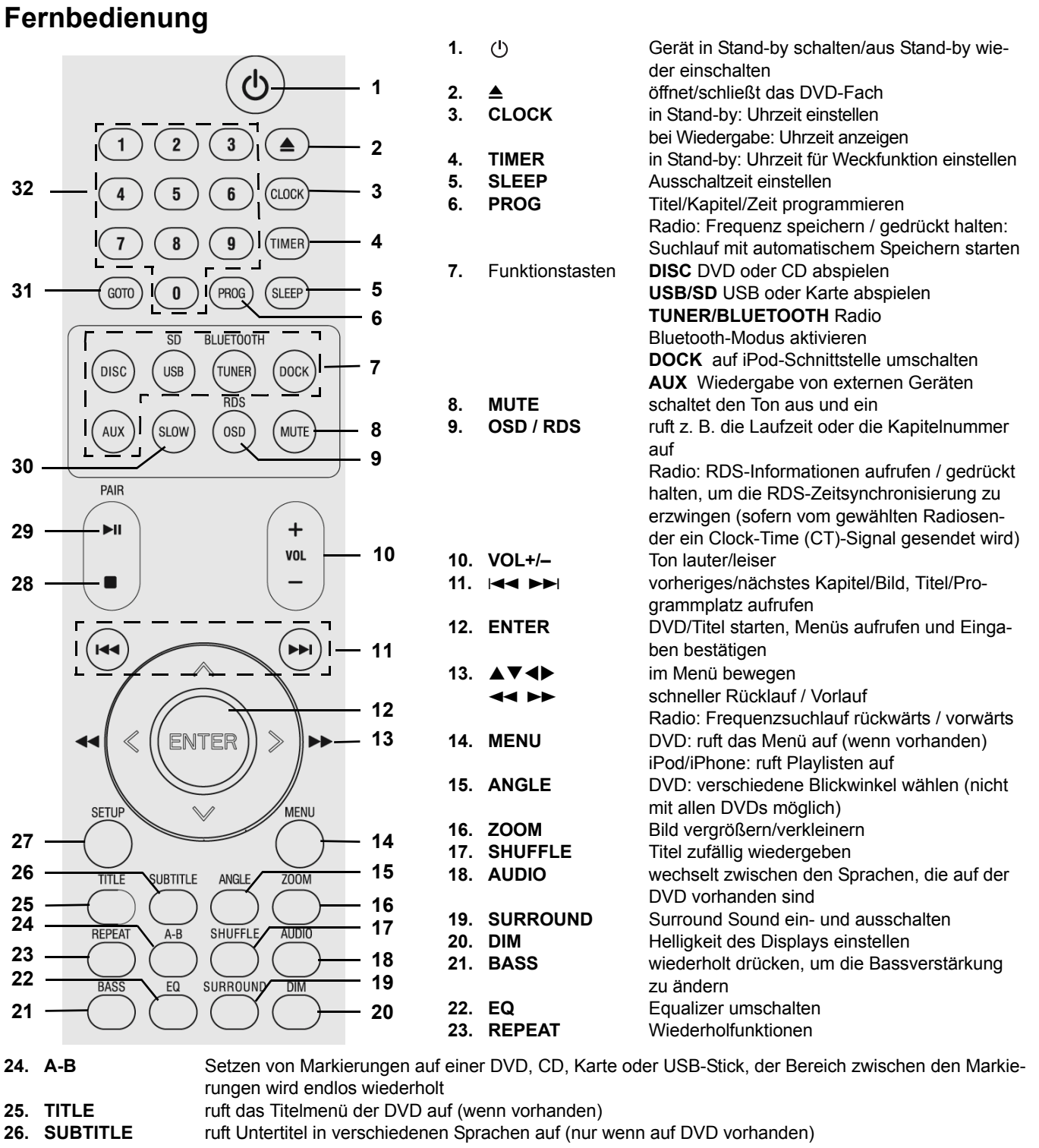

**27. SETUP** ruft das Setup-Menü des Gerätes auf<br> **28.** ■ Wiedergabe: Stopp

**28.** 7 Wiedergabe: Stopp Tuner: zwischen Stereo und Mono umschalten

- **29. II PAIR** Start / Pause
- 

Bluetooth: Kopplung der Geräte starten (Pairing) Tuner: durchlaufende RDS Anzeige im Display anhalten

- **30. SLOW** DVD/CD: Zeitlupenwiedergabe
- Radio: nächsten Programmplatz aufrufen
- **31. GOTO** Titel, Kapitel oder eine Stelle (Zeit) direkt aufrufen
- **32. 0-9** Zifferntasten zur Eingabe von z. B. Kapitel- oder Programmnummern

 $\bigoplus$ 

## *2. HERZLICHEN DANK FÜR IHR VERTRAUEN!*

Wir gratulieren Ihnen zu Ihrer neuen Terris DVD-Mikroanlage 2.1 und sind überzeugt, dass Sie mit diesem modernen Gerät zufrieden sein werden.

Um eine stets optimale Funktion und Leistungsbereitschaft Ihrer DVD-Mikroanlage 2.1 zu garantieren und um Ihre persönliche Sicherheit zu gewährleisten:

#### **Lesen Sie vor der ersten Inbetriebnahme diese Bedienungsanleitung gründlich durch und befolgen Sie vor allen Dingen die Sicherheitshinweise!**

Alle Tätigkeiten an und mit diesem Gerät dürfen nur so ausgeführt werden, wie sie in dieser Bedienungsanleitung beschrieben sind.

Bewahren Sie diese Anleitung auf.

Falls Sie die DVD-Mikroanlage 2.1 einmal weitergeben, legen Sie diese Bedienungsanleitung dazu.

Wir wünschen Ihnen viel Freude mit Ihrer neuen DVD-Mikroanlage 2.1!

## *3. MEDIENKUNDE*

#### *Abspielbare Medien / Formate*

- Video: DVD, DVD-R, DVD-RW, DVD+R, DVD+RW, MPEG-4 Formate (AVI-Container mit MP3), VCD, SVCD
- Audio: CD, MP3, AAC, WMA, Audio-DVD, HDCD, CD-R, CD-RW
- Weitere Formate: JPEG (Foto-CD)
- USB-Anschluss
- Karten: SD
- Dockingstation für iPod/iPhone/iPad

#### *Regionalcode*

Jedem DVD-Player und jeder DVD ist ein Regionalcode zugeordnet. Der Regionalcode für dieses Gerät ist **2**. Es können nur DVD-Videotitel abgespielt werden, die ebenfalls über den Regionalcode **2** oder den Regionalcode **0** verfügen. Der Regionalcode **2** gilt für Kontinentaleuropa, **0** ist weltweit gültig. Wenn Sie versuchen, ein DVD-Video mit einem anderen Regionalcode abzuspielen, erscheint ein Hinweis auf dem Bildschirm/Display.

#### *Allgemeine Informationen*

Die Tasten auf der Fernbedienung funktionieren abhängig von dem eingelegten Medium (DVD, CD, USB usw.). Auch auf Kauf-DVDs sind nicht immer alle Funktionen der Fernbedienung vorhanden.

Bei einigen Kauf-DVDs können die Szenen vor dem DVD-Menü nicht übersprungen werden. Auch weitere Funktionen sind dann nicht möglich. Dies ist kein Gerätefehler.

#### *Macrovision*

**4** 

Dieses Gerät unterstützt den Kopierschutz Macrovision. Das unterbindet ein Kopieren von Medien mit diesem Kopierschutz.

## *4. SICHERHEITSHINWEISE*

#### *Bestimmungsgemäße Verwendung*

Das Gerät ist zum Abspielen von DVDs/CDs sowie der Wiedergabe von Audio- und Bilddateien auf USB-Geräten, SD-Karten, iPods/iPhones/iPads und für die Radiowiedergabe vorgesehen.

Das Gerät ist für den privaten Gebrauch konzipiert und nicht für die gewerbliche Nutzung geeignet.

#### *Warnhinweise*

Falls erforderlich, finden Sie folgende Warnhinweise in dieser Bedienungsanleitung:

**CIN** GEFAHR! Hohes Risiko: Missachtung der Warnung kann Schaden für Leib und Leben verursachen. **WARNUNG!** Mittleres Risiko: Missachtung der Warnung kann Verletzungen oder schwere Sachschäden verursachen. **VORSICHT:** Geringes Risiko: Missachtung der Warnung kann leichte Verletzungen oder Sachschäden verursachen. **HINWEIS:** Sachverhalte und Besonderheiten, die im Umgang mit dem Gerät beachtet werden sollten.

#### *Allgemeine Hinweise*

- Das Typenschild mit den technischen Angaben befindet sich auf der Unterseite der DVD-Mikroanlage.
- Verpackungsmaterial ist kein Kinderspielzeug. Kinder dürfen nicht mit den Kunststoffbeuteln spielen. Es besteht Erstickungsgefahr.
- Dieses Gerät ist nicht dafür bestimmt, durch Personen (einschließlich Kinder) mit eingeschränkten physischen, sensorischen oder geistigen Fähigkeiten oder mangels Erfahrung und/oder mangels Wissen benutzt zu werden, es sei denn, sie werden durch eine für ihre Sicherheit zuständige Person beaufsichtigt oder erhielten von ihr Anweisungen, wie das Gerät zu benutzen ist.
- Kinder müssen beaufsichtigt werden, um sicherzustellen, dass sie nicht mit dem Gerät spielen.
- **Laserstrahlung:** Das Gerät arbeitet mit einem schwachen, aber scharf gebündelten Laserstrahl (Laserklasse 1). Bei unsachgemäßem Gebrauch kann dieser Strahl eine Gefahr für das Auge sein. Gerät keinesfalls öffnen. Für den Servicefall bei der Instandsetzung und Wartung: wenn Gehäuse geöffnet und Sicherheitsverriegelungen überbrückt, direkte Bestrahlung der Augen vermeiden!
- Bewegen Sie das Gerät nicht während der Wiedergabe. Das Gerät oder DVDs/CDs könnten beschädigt werden.
- Es ist nicht gestattet, Umbauten an dem Gerät vorzunehmen.

#### *Umgebungsbedingungen*

- Wird das Gerät von einem kalten an einen warmen Ort gebracht, kann Kondensfeuchtigkeit im Gerät entstehen. Das Gerät einige Stunden ausgeschaltet lassen.
- Das Gerät darf nicht Tropf- und Spritzwasser ausgesetzt werden. Sonst besteht die Gefahr eines elektrischen Schlages. Stellen Sie keine mit Flüssigkeit gefüllten Gegenstände wie z. B. Vasen auf das Gerät und nicht in die Nähe des Gerätes.
- Schwere Gegenstände dürfen nicht auf das Gerät gestellt werden.
- Schützen Sie das Gerät vor Hitze. Wenn Sie das Gerät in einem Regal aufstellen, halten Sie an allen Seiten einen Abstand von mindestens 10 cm ein.
- Die Lüftungsschlitze müssen stets frei bleiben und dürfen nicht (z. B. mit Zeitungen, Kissen oder Decken) bedeckt werden.
- Offene Feuerquellen wie z. B. brennende Kerzen dürfen nicht auf das Gerät oder in die Nähe des Gerätes gestellt werden.
- Stellen Sie das Gerät so auf, dass kein direktes Sonnenlicht darauf fällt.
- Stellen Sie das Gerät auf eine feste, ebene Oberfläche.
- Verwenden Sie das Gerät nicht im Freien und nicht in der Nähe von Wasserflächen, z. B. Badewannen.
- Möbel sind mit einer Vielzahl von Materialien beschichtet und werden mit unterschiedlichen Pflegemitteln behandelt. Manche dieser Stoffe können Bestandteile enthalten, die die Silikonfüße angreifen und aufweichen. Legen Sie ggf. eine rutschfeste Unterlage unter das Gerät.

#### *Stromversorgung*

- Schließen Sie das Gerät nur an eine gut zugängliche 230 V ~ 50 Hz Steckdose an, die sich in der Nähe des Gerätes befindet. Die Steckdose muss auch nach dem Anschließen weiterhin gut zugänglich sein.
- Achten Sie beim Aufstellen des Gerätes darauf, dass das Netzkabel oder andere Kabel nicht eingeklemmt oder gequetscht werden. Halten Sie die Kabel von heißen Oberflächen und scharfen Kanten fern.
- Verlegen Sie das Netzkabel so, dass es nicht zur Stolperfalle wird.
- Ziehen Sie den Netzstecker aus der Steckdose, ...
- ... wenn eine Störung auftritt,
	- ... wenn Sie das Gerät nicht benutzen,
	- ... wenn Sie das Gerät reinigen wollen und
- ... bei Gewitter.
- Um den Netzstecker aus der Steckdose zu ziehen, immer am Stecker, nie am Kabel ziehen.
- Um das Gerät vollständig vom Netz zu trennen, ziehen Sie den Netzstecker.

#### *Bei Störungen*

- Ziehen Sie sofort den Netzstecker, wenn das Netzkabel oder das Gerät beschädigt ist.
- Beschädigte Geräte bzw. beschädigte Zubehörteile dürfen nicht mehr verwendet werden.
- Stecken Sie keine Gegenstände in das Gerät, es könnten Strom führende Teile berührt werden.
- **GEFAHR!** Sollten Flüssigkeiten oder Fremdkörper in das Gerät gelangen, sofort den Netzstecker ziehen. Vor einer erneuten Inbetriebnahme das Gerät prüfen lassen.

• Benutzen Sie das Gerät nicht, wenn es sichtbare Beschädigungen am Gehäuse oder dem Netzkabel aufweist. Reparaturen am Gerät dürfen ausschließlich vom Service-Center vorgenommen werden.

#### *Kopfhörer*

• Das zu laute Hören von Musik über einen Ohr- oder Kopfhörer erzeugt übermäßigen Schalldruck und kann zum Verlust des Hörvermögens führen. Beugen Sie Gesundheitsschäden vor und vermeiden Sie dauerhaftes Hören mit hoher Lautstärke über Kopf- und Ohrhörer.

#### *Kartenleser*

- Falsches Einlegen der Karten kann zu Schäden an den Karten oder dem Gerät führen. Beachten Sie deshalb unbedingt die Anweisung für das richtige Einlegen.
- Entfernen Sie die Karte nicht während einer Datenübertragung, andernfalls kann es zu Datenverlusten und Beschädigungen an der Karte oder dem Gerät kommen.

#### *USB-Geräte*

• Beim Entfernen des USB-Gerätes muss die Mikroanlage ausgeschaltet sein, andernfalls kann es zu Datenverlusten und Beschädigungen am USB-Gerät oder dem Gerät kommen.

#### *iPod/iPhone/iPad*

**• Versuchen Sie nicht mit Gewalt, Ihr/-en iPod/iPhone/iPad mit der Dockingstation zu verbinden.**

#### *Reinigung und Pflege*

- Ziehen Sie vor der Reinigung den Netzstecker aus der Steckdose.
- Für die Reinigung verwenden Sie ein leicht angefeuchtetes, weiches Tuch. Verwenden Sie keine ätzenden oder scheuernden Reinigungsmittel. Diese könnten die Oberfläche des Gerätes beschädigen.

#### *Batterien*

- Batterien können beim Verschlucken lebensgefährlich sein. Bewahren Sie deshalb Batterien und Fernbedienung für Kleinkinder unerreichbar auf. Wurde eine Batterie verschluckt, muss sofort ärztliche Hilfe in Anspruch genommen werden.
- Batterien dürfen nicht geladen oder mit anderen Mitteln reaktiviert, nicht auseinandergenommen, ins Feuer geworfen oder kurzgeschlossen werden.
- Nehmen Sie verbrauchte Batterien immer sofort aus der Fernbedienung heraus, da diese auslaufen und somit Schäden verursachen können.
- Reinigen Sie Batterie- und Gerätekontakte vor dem Einlegen von Batterien.
- Beachten Sie beim Einlegen der Batterien die richtige Polarität.
- Setzen Sie nur Batterien des gleichen Typs ein, verwenden Sie keine unterschiedlichen Typen oder gebrauchte und neue Batterien miteinander. Tauschen Sie immer alle Batterien gleichzeitig aus.
- Entfernen Sie die Batterien aus der Fernbedienung, wenn Sie die Fernbedienung längere Zeit nicht benutzen wollen. Die Batterien könnten auslaufen und die Fernbedienung beschädigen.
- Setzen Sie Batterien keinen extremen Bedingungen aus, legen Sie z. B. die Fernbedienung nicht auf Heizkörpern ab und setzen Sie sie nicht direkter Sonneneinstrahlung aus. Es besteht ansonsten erhöhte Auslaufgefahr.
- Wenn Batteriesäure ausgelaufen ist, vermeiden Sie den Kontakt mit Haut, Augen und Schleimhäuten. Spülen Sie bei Kontakt mit der Säure die betroffenen Stellen sofort mit reichlich klarem Wasser und suchen Sie umgehend einen Arzt auf.

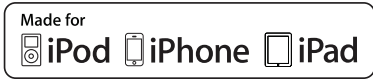

"Made for iPod", "Made for iPhone" and "Made for iPad" mean that an electronic accessory has been designed to connect specifically to iPod, iPhone, or iPad, respectively, and has been certified by the developer to meet Apple performance standards.

(Dieses Gerät wurde speziell für iPod, iPhone und iPad entwickelt. Es wurde vom Entwickler zertifiziert, um den hohen Qualitätsstandard von Apple zu gewährleisten.)

Apple is not responsible for the operation of this device or its compliance with safety and regulatory standards.

(Apple übernimmt keine Verantwortung für die Sicherheit und den Gebrauch dieses Gerätes.) Please note that the use of this accessory with iPod, iPhone or iPad may affect wireless performance.

(Beachten Sie bitte, dass der Gebrauch des Gerätes zusammen mit iPod, iPhone oder iPad drahtlose Übertragungen beeinflussen kann.)

Je nach Softwareversion des iPod/iPhone/iPad kann es zur abweichenden Bedienung kommen.

## *5. LIEFERUMFANG*

- 1x DVD-Mikroanlage
- 2x Lautsprecher
- 1x Subwoofer
- 1x Fernbedienung
- 1x 75 Ohm Wurfantenne
- 4x selbstklebende Silikonfüsse
- 2x Batterie 1,5 V LR03 AAA • 1x Bedienungsanleitung
- 

## *6. STROMVERSORGUNG*

*Batterien der Fernbedienung einlegen/wechseln*

- 1. Öffnen Sie das Batteriefach auf der Unterseite der Fernbedienung.
- 2. Legen Sie die Batterien ein bzw. tauschen Sie die alten Batterien gegen neue.
- **WARNUNG!** Beachten Sie die Polarität (Abbildung auf dem Batteriefachboden).
- 3. Schließen Sie das Batteriefach. Die Fernbedienung ist nun betriebsbereit.

**HINWEIS:** Verwenden Sie keine Akkus. Die Fernbedienung verbraucht nur sehr wenig Strom. Akkus arbeiten mit einer geringeren Spannung und entladen sich selbst.

#### *Netzanschluss*

Das Gerät ist für Wechselstrom 230 V ~ 50 Hz ausgelegt.

• Schließen Sie das Gerät nur an eine gut zugängliche 230 V ~ 50 Hz Steckdose an. Die Steckdose muss auch nach dem Anschließen weiterhin gut zugänglich sein.

## *7. AUFSTELLEN*

**WARNUNG!** Setzen Sie das Gerät keiner extremen Hitze oder Feuchtigkeit aus. Achten Sie auf eine ausreichende Belüftung des Geräts von allen Seiten. Stellen Sie keine Fernsehgeräte direkt auf das Gerät.

- 1. Stellen Sie die Mikroanlage und den Subwoofer auf eine stabile, ebene Oberfläche.
- 2. Stellen Sie die Lautsprecher auf eine stabile, ebene Oberfläche.
- 3. Achten Sie darauf, dass die Verbindungskabel nach dem Anschließen an das Gerät nicht unter Spannung sind oder zur Stolperfalle werden.

#### *Lautsprecher und Subwoofer anschließen*

**VORSICHT:** Verbinden Sie das Gerät erst mit dem Netz, wenn alle übrigen Verbindungen hergestellt sind.

- 1. Bestimmen Sie die Position der Lautsprecher und des Subwoofers. Prüfen Sie auch, ob die Kabellänge reicht.
- 2. Schließen Sie die Lautsprecher direkt an die Buchsen **R/L SPEAKER OUT** an der Rückseite der Mikroanlage an. Beachten Sie beim Anschließen die Form der Buchsen (die Seite mit dem Aufdruck der Polung nach oben).
- 3. Schließen Sie den Subwoofer direkt an die Buchse **SUBWOOFER** an der Rückseite der Mikroanlage an. Beachten Sie beim Anschließen die Form der Buchsen (die Seite mit dem Aufdruck der Polung nach oben).

**HINWEIS:** Sie können den Subwoofer auch senkrecht auf eine der beiden Seiten aufstellen. Kleben Sie dazu bitte die 4 selbstklebenden Silikonfüsse gleichmäßig auf die Seite, auf der Sie den Subwoofer aufstellen wollen.

## *8. ANSCHLÜSSE*

**VORSICHT:** Achten Sie darauf, dass die Mikroanlage und die anzuschließenden Geräte ausgeschaltet sind, bevor Sie sie anschließen. Beachten Sie auch die Bedienungsanleitungen der Geräte, die Sie anschließen.

HINWEIS: In der Betriebsart *Disc (wenn keine DVD eingelegt ist oder die DVD mit 2x drücken von ■ gestoppt wurde) können Sie* die Videoausgänge durch Drücken und Halten der Taste **OSD/RDS** umschalten. Sie können die Videoausgänge *HDMI, Component, RGB* und *P-Scan* wählen.

## *8.1 ANSCHLÜSSE BILD UND TON*

#### *HDMI-Ausgang*

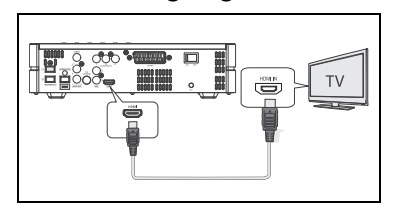

Wenn Sie diesen hochwertigen, digitalen Ausgang nutzen wollen, muss Ihr Wiedergabegerät über einen HDMI-Eingang verfügen. Es werden Bild- und Tonsignale übertragen.

- 1. Verbinden Sie die Buchse **HDMI** mit der gleichnamigen Buchse des Fernsehgerätes. Dazu benötigen Sie ein HDMI-Kabel (nicht im Lieferumfang enthalten).
- 2. Schalten Sie das Gerät mit dem Netzschalter **I / O** ein und drücken Sie auf der Fernbedienung die Taste  $\bigcup$ .

3. Wählen Sie am Fernsehgerät den HDMI-Anschluss als Eingangsquelle. **HINWEIS:** Je nach Wiedergabegerät kann es einige Sekunden dauern, bis das Bild dargestellt wird.

#### *Scart an TV-Ausgang*

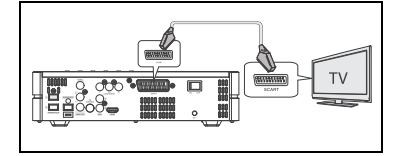

• Verbinden Sie die Buchse **SCART** über ein voll belegtes Scartkabel (nicht im Lieferumfang enthalten) mit einer Scartbuchse des Fernsehers.

Die Verbindung über ein Scartkabel bietet Ihnen eine gute Bild- und Tonqualität. Zur Wiedergabe wählen Sie einen Scart-Eingang an Ihrem Fernsehgerät. Hierzu muss der Videoausgang der Mikroanlage erst auf RGB geschaltet werden (siehe nächsten Abschnitt).

#### *RGB-Ausgang über Scart*

**HINWEIS:** Standardmäßig ist der Videoausgang auf HDMI voreingestellt. Um den Videoausgang auf Scart umzuschalten, muss der AV-Ausgang der Mikroanlage mit dem AV-Anschluss des Fernsehers verbunden werden. Danach können die Einstellungen im Setup Menü von HDMI auf RGB (Scart) umgestellt werden.

Beim Anschluss eines Wiedergabegerätes am Scartausgang muss der Videoausgang auf *RGB* eingestellt werden.

- 1. Schalten Sie das Gerät mit dem Netzschalter **I / O** ein und drücken Sie auf der Fernbedienung die Taste **.**
- 2. Drücken Sie die Taste **DISC** oder **USB/SD**, um zu dem Modus *DISC* oder *USB/SD* zu wechseln.
- 3. Drücken Sie **SETUP.**
- 4. Drücken Sie **,** um zu *Video* zu wechseln*.*
- 5. Drücken Sie die Taste  $\blacktriangleright$ , um das Untermenü aufzurufen.
- 6. Drücken Sie  $\nabla$ , um *Videoausgang* zu markieren.
- 7. Drücken Sie **ENTER.**
- 8. Wählen Sie mit der Taste ▼ oder ▲ RGB.
- 9. Bestätigen Sie mit **ENTER.**
- 10. Zum Beenden drücken Sie erneut **SETUP.**

**HINWEIS:** Die OSD/Bildwiedergabe ist nur im DISC/USB/SD-Modus verfügbar.

## *8.2 VIDEOANSCHLÜSSE*

#### *Videoausgang AV OUT (CVBS)*

Die Bildsignale können auch über den Anschluss **VIDEO (AV OUT)** ausgegeben werden.

• Für diese Anschlüsse müssen keine weiteren Einstellungen im Menüpunkt *Videoausgang* vorgenommen werden.

#### *Komponenten-Anschluss (YPbPr) an TV oder Beamer*

Diese Verbindungen sind mit hochwertigen Fernsehgeräten, Monitoren oder mit Beamern möglich. Über die Ausgänge werden Bildsignale zum Empfangsgerät gesendet. Die Bildsignale können als Interlace (*Component*) oder Progressiv (*P-Scan*) eingestellt werden.

**HINWEIS:** Beim ersten Anschließen an den Komponenten-Anschluss benötigen Sie zusätzlich ein anderes AV OUT Bildsignal, um im Menüpunkt *Videoausgang* die Einstellung *Component* oder *P-Scan* zu aktivieren. Anderenfalls sehen Sie kein Bild.

- 1. Stellen Sie eine AV OUT Verbindung her und wählen Sie am Fernseher den AV-Eingang.
- 2. Schalten Sie das Gerät mit dem Netzschalter **I / O** ein und drücken Sie auf der Fernbedienung die Taste .
- 3. Drücken Sie **SETUP.**
- 4. Drücken Sie ▼, um zu Video zu wechseln.
- 5. Drücken Sie die Taste  $\blacktriangleright$ , um das Untermenü aufzurufen.
- 6. Drücken Sie  $\nabla$ , um *Videoausgang* zu markieren.
- 7. Drücken Sie **ENTER.**

#### 8. Wählen Sie mit der Taste ▼ oder ▲ COMPONENT oder P-Scan.

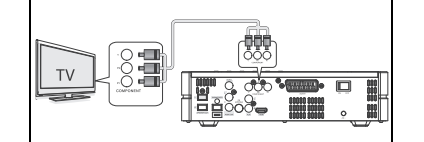

- 9. Bestätigen Sie mit **ENTER.**
- 10. Zum Beenden drücken Sie erneut **SETUP.**
- 11. Schalten Sie alle Geräte aus und entfernen Sie das AV-Kabel.
- 12. Verbinden Sie die Buchsen **Y, Pb** und **Pr** mit den gleichfarbigen Buchsen des Fernsehgerätes. Unter Umständen müssen Sie Ihr Fernsehgerät auf YPBPr schalten.

## *8.3 AUDIOANSCHLÜSSE*

#### *Stereoausgang*

• Über die Cinchbuchsen **R/L (AUDIO OUT)** können Sie z. B. einen Fernseher, einen externen Verstärker oder ein Aufnahmegerät (Audio In R/L) anschließen.

#### *Stereoeingang*

- Über die Cinchbuchsen **AUX R/L** können Sie z. B. ein anderes Abspielgerät anschließen.
- Die Wiedergabe erfolgt im Modus *AUX*.

#### *Kopfhörer anschließen*

**WARNUNG!** Das zu laute Hören von Musik über einen Ohr- oder Kopfhörer erzeugt übermäßigen Schalldruck und kann zum Verlust des Hörvermögens führen. Beugen Sie Gesundheitsschäden vor und vermeiden Sie dauerhaftes Hören mit hoher Lautstärke über Kopf- und Ohrhörer.

- 1. Stellen Sie mit **VOL-** die niedrigste Lautstärke ein.
- 2. Stecken Sie den Klinkenstecker des Kopfhörers in die Kopfhörerbuchse nam Gerät. Die Lautsprecher sind nun stumm geschaltet.
- 3. Stellen Sie die gewünschte Lautstärke ein.

## *8.4 ANTENNENANSCHLUSS*

#### *Wurf-/Zimmerantenne*

• Stecken Sie die Wurfantenne in den Antenneneingang **FM ANTENNA.**

**HINWEIS:** Sie können auch andere Zimmerantennen oder einen Anschluss des Breitbandkabelnetzes anschließen. Verwenden Sie hierzu ein 75-Ohm-Koaxialkabel mit Antennenstecker.

## *9. UHR*

- Nach einem Stromausfall oder Ausschalten mit dem Netzschalter müssen Sie die Uhrzeit neu einstellen.
- Drücken Sie die Taste **CLOCK,** um die Uhrzeit anzuzeigen. Die Uhrzeit wird angezeigt, bis Sie eine andere Taste drücken oder **CLOCK** erneut drücken (Radiobetrieb).

## *9.1 UHR MIT RDS ODER IPHONE/IPOD/IPAD SYNCHRONISIEREN*

Das Gerät kann mit der Uhrzeit des Radios (wenn der Sender RDS Signale sendet) oder eines angedockten iPod/iPhone/iPad synchronisiert werden.

- Wenn Sie einen Radiosender wählen, der die Uhrzeit als Clock-Time (CT)-Signal sendet, stellt sich die Uhrzeit nach einiger Zeit automatisch ein. Halten Sie die Taste **OSD / RDS** gedrückt, um die RDS-Zeitsynchronisierung zu erzwingen.
- Stellt sich die Uhrzeit nicht automatisch durch eine RDS-Zeitsynchronisierung ein, kann sie auch von einem angedockten iPod (falls Zeitanzeige vorhanden), iPhone oder iPad automatisch übernommen werden.
- 1. In Stand-by drücken Sie die Taste **CLOCK** bis die Uhrzeit angezeigt wird.
- 2. So lange die Uhrzeit angezeigt wird, drücken Sie die Taste **MENU** bis *CLK Sync Mens* im Display erscheint. Anschließend blinkt die aktive Einstellung.
- 3. Wählen Sie mit der Taste ▼ oder ▲ zwischen *iPod, RDS* und *OFF* (Aus) und drücken **ENTER.**

## *9.2 UHRZEIT EINSTELLEN*

#### *Uhr manuell stellen*

**HINWEIS:** Erfolgt im Einstellmodus für ca. 15 Sekunden kein Tastendruck, wird der Einstellmodus automatisch verlassen.

- 1. In Stand-by drücken Sie die Taste **CLOCK** bis *Clock Set* im Display erscheint. Anschließend blinkt *0:00*.
- 2. Stellen Sie mit der Taste ▼ oder ▲ die Stunden ein und drücken **ENTER**. Die Minutenanzeige blinkt.
- 3. Stellen Sie mit der Taste ▼ oder ▲ die Minuten ein und drücken ENTER.
- 4. Die Uhrzeit ist nun eingestellt und kann mit **CLOCK** angezeigt werden.

## *9.3 TIMER (WECKER)*

#### **HINWEISE:**

- Vor dem Stellen des Alarms muss die Uhrzeit richtig eingestellt sein.
- Wenn Sie ca. 15 Sekunden keine Taste drücken, wird die Funktion abgebrochen.

#### *Weckzeit stellen*

- 1. Drücken und halten Sie die Taste **TIMER,** bis im Display *TIMER SET* erscheint und der Einschaltmodus (z. B. *TUNER*) blinkt.
- 2. Mit den Tasten wählen Sie den gewünschten Modus beim Einschalten (*TUNER, DISC, USB, CARD, DOCK)*. Anschließend drücken Sie **TIMER.** Die Wecklautstärke blinkt.
- 3. Wählen Sie mit den Tasten ▲ ▼ die Wecklautstärke. Anschließend drücken Sie **TIMER.** Die Stundenanzeige blinkt.
- 4. Mit den Tasten wählen Sie die Stunde der Einschaltzeit und drücken dann **TIMER.** Die Minutenanzeige blinkt.
- 5. Mit den Tasten wählen Sie die Minute der Einschaltzeit und drücken dann **TIMER.** *ON* blinkt im Display.
- 6. Beenden Sie das Einstellen durch Drücken von **TIMER.** Das Gerät wird zu der eingestellten Zeit automatisch eingeschaltet. ((Wenn Sie nur die Zeit des Timers einstellen diesen aber noch nicht starten wollen, wählen Sie mit den Tasten *OFF* und drücken dann Timer.))
- Beim Wecken wird die Lautstärke langsam bis zum vorgegebenen Wert angehoben.
- Um den gesetzten Timer ein- oder auszuschalten drücken Sie kurz die Taste **TIMER.** Im Display erscheint *Timer on* oder *Timer off* .

#### **HINWEISE:**

- Das Radio weckt Sie mit dem zuletzt gewählten Sender.
- Stellen Sie sicher, dass je nach gewählter Weckart eine CD eingelegt, ein USB-Gerät verbunden oder eine SD-Karte eingeschoben ist.
- Falls der DVD-Spieler, das Dock, USB oder SD-Karte als Alarmquelle gewählt wurde, aber nicht zur Verfügung steht, werden Sie automatisch mit dem Radio geweckt.
- Bluetooth steht hierbei nicht zur Verfügung.

## *10. BEDIENUNG UND OSD*

### *10.1 GRUNDBEDIENUNG*

Alle Einstellungen können Sie bequem mit der Fernbedienung und dem OSD-Menü auf dem Bildschirm oder dem Gerätedisplay vornehmen. Einige Grundfunktionen können Sie auch mit den Tasten am Gerät ausführen. In der Anleitung wird in der Regel die Bedienung mit der Fernbedienung beschrieben.

#### *Mikroanlage ein-/ausschalten*

Nach dem Verbinden der Mikroanlage mit der Stromversorgung schalten Sie das Gerät mit dem Netzschalter **I/0** auf der Rückseite ein*.*

- Befindet sich das Gerät im Stand-by-Modus, schalten Sie es durch Drücken der Taste (U) ein. Das Display zeigt Hello und dann die entsprechenden Anzeigen.
- Mit der Taste  $\bigcup$  auf der Fernbedienung schalten Sie das Gerät in den Stand-by-Modus: Das Display erlischt und die POWER LED leuchtet (LED unten rechts im Display).
- Um das Gerät komplett auszuschalten, drücken Sie den Netzschalter **I/0** am Gerät. Gespeicherte Sender und die Uhrzeiteinstellungen gehen verloren.

#### *Fernbedienung*

Die Fernbedienung hat eine Reichweite von bis zu 7 Metern bei einem Winkel von bis zu 60°.

#### *Dimmer*

Drücken Sie mehrfach die Taste **DIM,** um die Helligkeit des Displays in 4 Stufen einzustellen.

#### *Ausschalten mit SLEEP*

Mit der Sleep-Funktion können Sie eine Zeit festlegen, nach der sich das Gerät ausschaltet.

- 1. Drücken Sie die Taste **SLEEP.** Im Display erscheint *SP* und *120*. Falls Sleep schon aktiviert war, erscheint die Restlaufzeit bis zum Ausschalten.
- 2. Durch Drücken der Taste **SLEEP** schalten Sie zwischen *SP 120, 90, 60, 30, 15, 10* Minuten oder *00* (Aus) um. Nach ca. 3< Sekunden erscheint wieder die normale Anzeige und die Einstellung ist gespeichert.

**HINWEIS:** Bei aktivierter Sleep-Funktion läßt sich durch kurzes, einmaliges Drücken der Taste **SLEEP** die verbleibende Zeit kurz anzeigen. Wenn ein Fernseher angeschlossen ist erscheint dort bei jedem Tastendruck kurz *SLEEP* und die Ausschaltzeit.

#### *Setup-Menü*

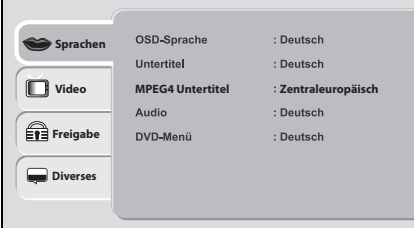

- Das Setup-Menü der DVD-Kompaktanlage rufen Sie mit der Taste **SETUP** auf.
- Das Menü kann in den Betriebsarten *DISC, USB* und *CARD* aufgerufen werden. Mit den Pfeiltasten  $\blacktriangle \blacktriangledown \blacktriangle \blacktriangleright$  bewegen Sie sich im Setup-Menü. Um eine Auswahl
- oder Eingabe zu bestätigen, drücken Sie **ENTER.** Um einen anderen Hauptmenüpunkt zu wählen, drücken Sie <, bis ein Menüpunkt in der linken Spalte aktiv ist. Dann wählen Sie mit den Pfeiltasten  $\blacktriangle \blacktriangledown$  einen anderen Menüpunkt und aktivieren das Menü mit **.**
- Um das Setup-Menü zu verlassen, drücken Sie die Taste **SETUP.**

### *Steuern in CD/DVD-Menüs*

- Rufen Sie DVD/CD-Menüs mit der Taste **MENU** auf.
- Mit den Pfeiltasten  $\blacktriangle \blacktriangledown \blacktriangle \blacktriangleright$  bewegen Sie sich in den CD/DVD-Menüs. Um eine Auswahl oder Eingabe zu bestätigen, drücken Sie **ENTER.**
- Hat eine Taste im aktuellen Betrieb keine Funktion, wird das am Bildschirm angezeigt.

#### *Betriebsart wählen*

Drücken Sie bei eingeschaltetem Gerät die entsprechende Taste, um zwischen den verschiedenen Betriebsarten umzuschalten.

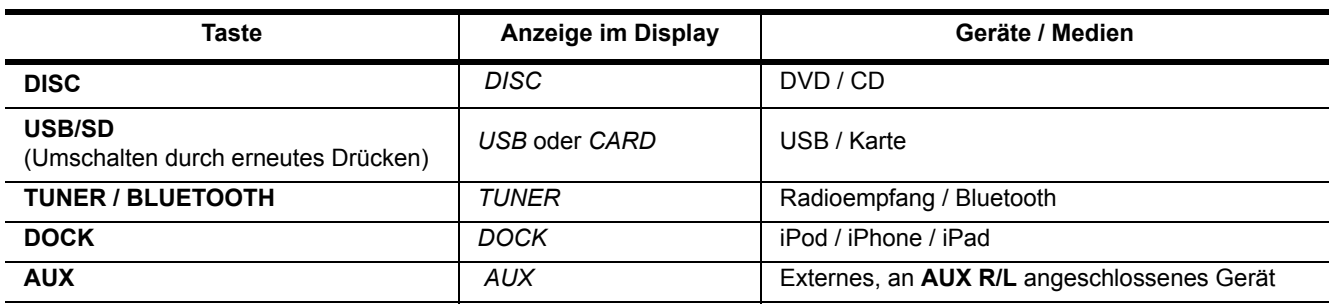

#### *Lautstärke einstellen*

• Drücken Sie während der Wiedergabe die Tasten **VOL +/-.**

**HINWEIS:** Die Tasten haben keine Funktion für ein externes Gerät, welches über eigene Lautsprecher verfügt, z. B. einen mit Scartkabel angeschlossenen Fernseher. Regeln Sie die Lautstärke am externen Gerät.

#### *Stummschalten*

- 1. Drücken Sie **MUTE,** um den Ton auszuschalten. Auf dem Display erscheint *Mute*.
- 2. Um den Ton wieder einzuschalten, drücken Sie erneut **MUTE** oder **VOL +.**

**HINWEIS: MUTE** schaltet nicht die Lautsprecher eines externen Gerätes aus.

## *10.2 SPRACHEINSTELLUNGEN*

Sie können die Sprachen für die Funktionen *OSD-Sprachen, Untertitel, MPEG4 Untertitel, Audio* und *DVD-Menü* voreinstellen. Diese Einstellungen sind dann für jede DVD gültig, wenn die gewählte Sprache auf der DVD gespeichert ist.

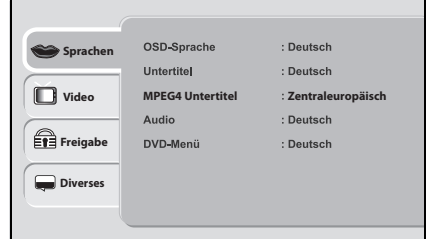

- erscheinen soll.
- *Untertitel:* Wählen Sie eine Sprache, werden bei allen DVDs automatisch Untertitel in dieser Sprache angezeigt (nur, wenn auf der DVD vorhanden).

• *OSD-Sprachen:* Legen Sie fest, in welcher Sprache das Menü des Gerätes

- *MPEG4 Untertitel:* Wählen Sie einen Zeichensatz für Ihre MPEG4 Untertitel. Die Standardeinstellung ist *Zentraleuropäisch.*
- *Audio*: Wählen Sie die Sprache, mit der Ihre DVDs gestartet werden. Ist die gewählte Sprache nicht vorhanden, startet die DVD mit einer anderen Sprache.
- *DVD-Menü*: Legt die Sprache des DVD-Menüs fest (nur wenn vorhanden).
- 1. Drücken Sie **SETUP.** Das Menü *Sprachen* ist aktiviert*.*
- 2. Drücken Sie ▶, um zu den Menüpunkten zu wechseln.
- 3. Wählen Sie mit der Taste ▼ oder ▲ das gewünschte Sprachenmenü.
- 4. Drücken Sie **ENTER.**
- 5. Wählen Sie mit der Taste ▼ oder ▲ die gewünschte Einstellung.
- 6. Bestätigen Sie mit **ENTER.**

## *10.3 TONEINSTELLUNGEN*

#### *Equalizer*

• Drücken Sie wiederholt die Taste **EQ,** um die Klangfarbe zu ändern. Wählen Sie *FLAT, POP, CLASSIC, ROCK,* oder *JAZZ*. Der gewählte Klang erscheint im Display. Die Klangfarbe bleibt in der Einstellung *FLAT* unverändert.

#### *Bassverstärkung*

• Drücken Sie wiederholt die Taste **BASS,** um die Bassverstärkung zu ändern *(BASS 1 - 3)*.

#### *Surround-Sound*

• Drücken Sie wiederholt die Taste **SURROUND,** um den Surround-Sound ein- und auszuschalten. Im Display erscheint *Sur On* oder *Sur OFF.* 

#### *Ton über Fernsehlautsprecher*

Wenn Sie die DVD-Mikroanlage über ein Scart- oder HDMI-Kabel mit Ihrem Fernseher verbinden, wird der Ton auch vom Fernseher wiedergegeben.

**HINWEIS:** An einem angeschlossenen Fernseher mit eigenen Lautsprechern regeln Sie die Lautstärke separat.

## *10.4 BILDEINSTELLUNGEN*

#### *Bildformat*

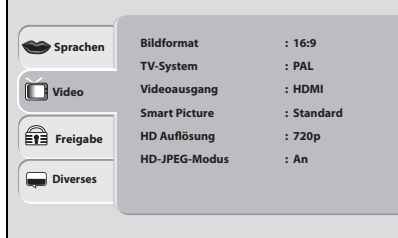

- 1. Drücken Sie **SETUP.**
- 2. Wählen Sie mit der Taste *Video.*
- 3. Drücken Sie **,** um zu den Menüpunkten zu wechseln.
- 4. Wählen Sie mit der Taste ▼ oder *▲ Bildformat.*
- 5. Drücken Sie **ENTER.**
- 6. Wählen Sie mit der Taste ▼ oder ▲ das Bildformat Ihres Wiedergabegerätes (4:3 *Pan Scan, 4:3 Letter Box* oder *16:9)* aus*.*
- 7. Bestätigen Sie mit **ENTER.**
- 8. Zum Beenden drücken Sie erneut **SETUP.**

#### *TV-System*

Ihre DVD-Kompaktanlage kann PAL und NTSC DVDs abspielen. Beachten Sie, dass Ihr Wiedergabegerät die gewählte Fernsehnorm ebenfalls unterstützen muss.

- 1. Drücken Sie **SETUP.**
- 2. Wählen Sie mit der Taste *Video.*
- 3. Drücken Sie ▶, um zu den Menüpunkten zu wechseln.
- 4. Wählen Sie mit der Taste ▼ oder ▲ TV-System.
- 5. Drücken Sie **ENTER.**
- 6. Wählen Sie mit der Taste ▼ oder ▲ eine der 3 Einstellungen:
- *NTSC:* Alle DVDs werden im NTSC Format wiedergegeben.
- *PAL:* Alle DVDs werden im PAL Format wiedergegeben.
- *Multi:* Das Format wird automatisch von der DVD übernommen.

**HINWEIS:** Wählen Sie die Einstellung *PAL,* wenn Ihr Fernsehgerät nur PAL unterstützt, NTSC-Filme werden dann konvertiert.

- 7. Bestätigen Sie mit **ENTER.**
- 8. Zum Beenden drücken Sie erneut **SETUP.**

#### *Videoausgang wählen*

- 1. Drücken Sie **SETUP.**
- 2. Wählen Sie mit der Taste *Video.*
- 3. Drücken Sie ▶, um zu den Menüpunkten zu wechseln.
- 4. Wählen Sie mit der Taste ▼ oder ▲ Videoausgang.
- 5. Drücken Sie **ENTER.**
- 6. Wählen Sie mit der Taste  $\blacktriangledown$  oder  $\blacktriangle$  einen der Videoausgänge.
- 7. Bestätigen Sie mit **ENTER.**
- 8. Zum Beenden drücken Sie erneut **SETUP.**

#### *Smart Picture*

Ihr Gerät hat werkseitig voreingestellte Bildeinstellungen *Standard.* Diese Einstellung können Sie im Menü *Video - Smart Picture* ändern. Die Einstellungen *Hell* und *Weich* können nicht geändert werden. Für Ihre eigenen Werte wählen Sie den Punkt *Dynamisch*.

- 1. Drücken Sie **SETUP.**
- 2. Wählen Sie mit der Taste *Video.*
- 3. Drücken Sie **,** um zu den Menüpunkten zu wechseln.
- 4. Wählen Sie mit der Taste ▼ oder ▲ Smart Picture.
- 5. Drücken Sie **ENTER.**
- 6. Wählen Sie mit der Taste  $\blacktriangledown$  oder  $\blacktriangle$  eine Einstellung.
- 7. Bestätigen Sie mit **ENTER.**
	- Wenn Sie *Dynamisch* gewählt haben, öffnet sich ein neues Fenster, in dem Sie die Werte für *Helligkeit, Kontrast, Farbton,* und *Farbe* selber einstellen können.
	- Markieren Sie einen Punkt und öffnen ihn mit **ENTER**.
	- Nach dem Einstellen drücken Sie wieder **ENTER,** um den Wert zu speichern.
- 8. Zum Beenden drücken Sie **SETUP.**

## *10.5 HD AUFLÖSUNG*

Im Video-Menü können Sie verschiedene Auflösungen für den HD-Ausgang wählen. Bitte beachten Sie die Hinweise in der Anleitung zu Ihrem Wiedergabegerät. Voreingestellt ist: *HD Auflösung 720p*

- 1. Drücken Sie **SETUP.** 2. Wählen Sie mit der Taste *Video.*
- 3. Drücken Sie ▶, um zu den Menüpunkten zu wechseln.
- 4. Wählen Sie mit der Taste ▼ oder ▲ HD Auflösung.
- 5. Drücken Sie **ENTER.**
- 6. Wählen Sie mit der Taste ▼ oder ▲ Auto, 480p / 576p, 720p, 1080i oder 1080P.
- 7. Bestätigen Sie mit **ENTER.**
- 8. Zum Beenden drücken Sie **SETUP.**

## *10.6 HD-JPEG-MODUS*

Wenn Ihr Wiedergabegerät über einen der hochauflösenden Video-Ausgänge, z.B. HDMI, angeschlossen ist, können Sie in diesem Menü einen hochauflösenden Modus für die JPEG-Wiedergabe einschalten. Voreingestellt ist: *HD-JPEG-Modus An.*

- 1. Drücken Sie **SETUP.**
- 2. Wählen Sie mit der Taste *Video.*
- 3. Drücken Sie ▶, um zu den Menüpunkten zu wechseln.
- 4. Wählen Sie mit der Taste ▼ oder ▲ HD-JPEG-Modus.
- 5. Drücken Sie **ENTER.**
- 6. Wählen Sie mit der Taste ▼ oder *▲ An* oder *Aus.*
- 7. Bestätigen Sie mit **ENTER.**
- 8. Zum Beenden drücken Sie **SETUP.**

## *11. BLUETOOTHVERBINDUNG HERSTELLEN*

Die Funktechnik Bluetooth ermöglicht es, mit dieser Schnittstelle ausgerüsteten Geräten, kabellos Daten zu übertragen. Sie können z. B. von einem mit Bluetooth ausgerüsteten Mobiltelefon dort gespeicherte Musikdateien abspielen und mit der CD-Mikroanlage wiedergeben.

- 1. Aktivieren Sie die Bluetoothverbindung des Abspielgerätes. Das Abspielgerät sucht nun nach Geräten, mit denen es sich verbinden kann.
- 2. Schalten Sie die DVD-Mikroanlage ein.
- 3. Drücken Sie die Taste **TUNER/BLUETOOTH** bis im Display kurz *BLU T* und danach *NO BT* erscheint.
- 4. Das Abspielgerät sollte nun die Gerätekennung BluePort empfangen.
- 5. **Erster Verbindungsaufbau (nicht bei allen Geräten notwendig):**
- Drücken Sie die Taste 3**II PAIR,** um die Gerätekopplung zu aktivieren. Im Display erscheint *PAIR*.
- 6. Stellen Sie nun am Abspielgerät die Verbindung zur DVD-Mikroanlage her. Beide Geräte sind nun miteinander verbunden. Im Display der DVD-Mikroanlage erscheint *BLU T*.
- 7. Starten Sie nun am Abspielgerät die Wiedergabe eines Musiktitels. Der Ton wird über die Boxen der DVD-Mikroanlage wiedergegeben. Die Steuerung der Wiedergabe erfolgt über das Abspielgerät, die Lautstärke kann auch an der DVD-Mikroanlage eingestellt werden.
- 8. Trennen Sie die Verbindung, indem Sie ...
	- ... die Funktion Bluetooth am Abspielgerät ausschalten,
	- ... einen anderen Wiedergabemodus wählen,
	- ... die DVD-Mikroanlage in Stand-by schalten.

#### **HINWEISE:**

- Wurde die DVD-Mikroanlage mit einem Abspielgerät über Bluetooth verbunden, erscheint sie u. U. bei einem erneuten Verbindungsaufbau in einer Verbindungsliste des Abspielgerätes. In diesem Fall entfällt bei erneutem Verbindungsaufbau der Punkt 5. **Erster Verbindungsaufbau.** Es kann u. U. sein, dass der Blueport nochmal gekoppelt (nicht gepairt) werden muss.
- Ist die Wiedergabe verzerrt, kann es daran liegen, dass der Audiopegel am Abspielgerät zu hoch eingestellt ist. Regeln Sie die Lautstärke am Abspielgerät herunter und erhöhen Sie statt dessen die Lautstärke an der DVD-Mikroanlage.

## *12. WIEDERGABE*

In diesem Kapitel werden die verschiedenen Funktionen des Gerätes bei der Wiedergabe von DVDs und CDs beschrieben. Beachten Sie, dass gleiche Tasten bei unterschiedlichen Medien unterschiedliche Funktionen haben können. **▶II** 

## *12.1 EINLEGEN UND ENTNEHMEN*

- 1. Schalten Sie die DVD-Mikroanlage ein.
- 2. Drücken Sie die Taste 0**.** Das CD/DVD-Fach öffnet sich.
- 3. Legen Sie die DVD in das Fach. Die bedruckte Seite zeigt nach oben. Bei beidseitig bespielten Medien die zu spielende Seite nach unten drehen. Es können 8 cm und 12 cm Medien eingelegt werden.
- 4. Drücken Sie erneut die Taste 0**.** Das Fach wird geschlossen.
- 5. Die DVD wird geladen. Auf dem Bildschirm erscheint *Laden...* Nach dem Laden starten DVDs usw. automatisch. Das weitere Verhalten ist abhängig von dem eingelegten Medium. Hier einige Beispiele:
	- Original DVDs: spielen in der Regel eine Anfangsszene und zeigen dann das Hauptmenü der DVD
	- MP3 CDs: beginnen zu spielen und zeigen eine Titelübersicht am Bildschirm
	- Musik CDs: beginnen zu spielen und zeigen eine Titelübersicht am Bildschirm
- 6. Drücken Sie ■, um die DVD zu stoppen. Anschließend drücken Sie ▲ und entfernen die DVD.

## *12.2 WIEDERGABE DVD*

#### *Standardfunktionen*

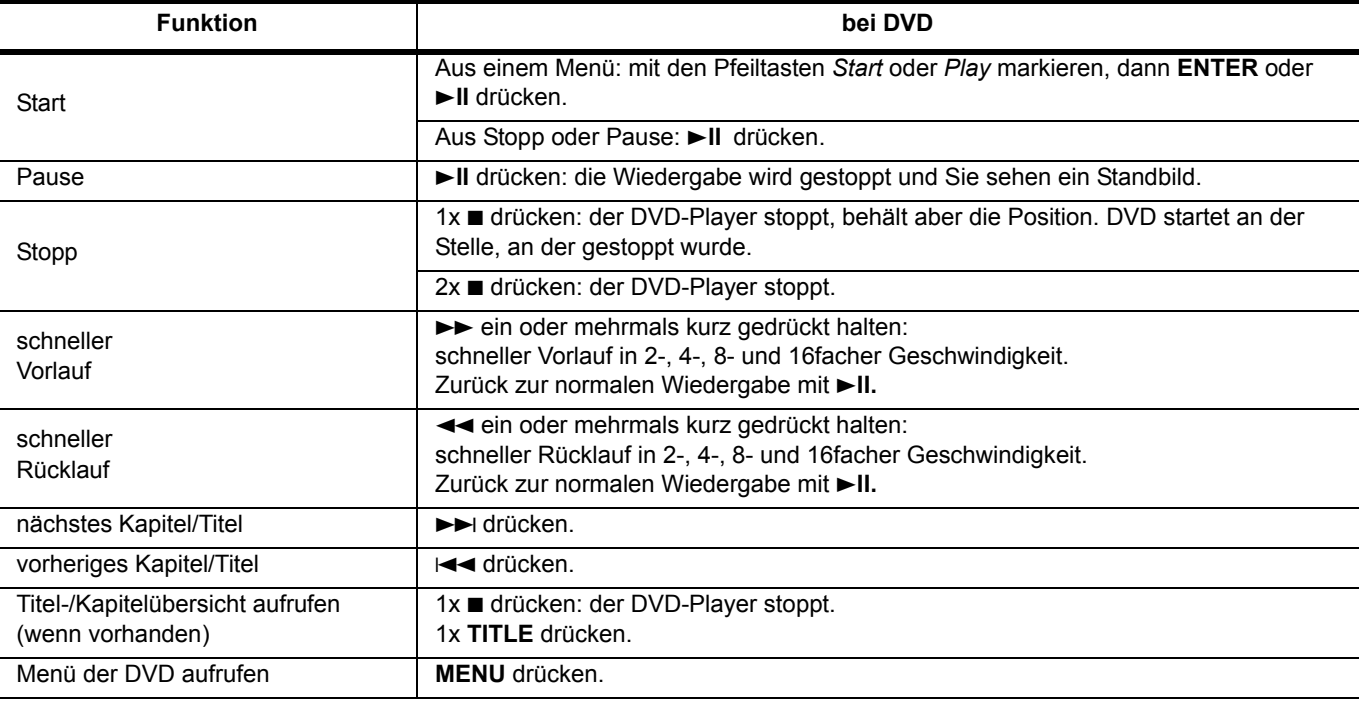

#### *Bildfunktionen bei DVD-Wiedergabe*

#### *Zoom*

Sie können das Fernsehbild vergrößern; die DVD-Mikroanlage bietet Ihnen 4 Vergrößerungsstufen und 2 Verkleinerungsstufen an. Der aktivierte Wert erscheint nach dem Umschalten kurz auf dem Bildschirm.

- 1. Drücken Sie **ZOOM,** bis die gewünschte Vergrößerung/Verkleinerung eingestellt ist.
- 2. Wenn Sie 7x **ZOOM** drücken, schalten Sie zur normalen Wiedergabe zurück.

Bei einer Vergrößerung sehen Sie nur einen Bildausschnitt. Sie können diesen Ausschnitt mit den Tasten < rechts und mit den Tasten ▲▼ nach oben und unten verschieben.

Diese Funktion können Sie auch mit dem Standbild kombinieren.

#### *Standbild*

1. Ein Standbild können Sie mit **>II** erzeugen. Der Film wird angehalten und ein Standbild gezeigt.

2. Drücken Sie 3**II,** um auf die normale Wiedergabe zu schalten.

Sie können Standbilder mit der Taste **ZOOM** vergrößern.

#### *Zeitlupe*

- Es gibt 4 Geschwindigkeiten vorwärts und 4 rückwärts (1/2, 1/4, 1/6 und 1/8).
- 1. Drücken Sie während der Wiedergabe **SLOW,** um die Zeitlupe zu aktivieren. Auf dem Bildschirm erscheint die gewählte Geschwindigkeit (erst 4x vorwärts, dann 4x rückwärts). Jeder weitere Druck von **SLOW** verändert die Geschwindigkeit. 2. Drücken Sie 3**II,** um auf die normale Wiedergabe zu schalten.
- **HINWEIS:** Es gibt DVDs, die diese Funktion nicht unterstützen.

#### *Blickwinkel verändern*

• Mit der Taste **ANGLE** können Sie den Blickwinkel verändern, falls diese Funktion von der DVD unterstützt wird.

#### *Steuerfunktionen*

#### *Titel/Kapitel/Stelle direkt aufrufen*

- 1. Drücken Sie **GOTO** während der Wiedergabe.
- 2. Drücken Sie ▼ oder ▲, um *Titel, Kapitel* oder Zeit zu markieren.
- 3. Mit den Zifferntasten **0-9** geben Sie den Titel, das Kapitel oder die Zeit (erst ggf. Stunden, dann die Minuten und dann Sekunden) ein.
	- Wenn Ihre Eingabe die Zeit des Titels oder der DVD übersteigt, wird die Eingabe gelöscht.
- 4. Bestätigen Sie mit **ENTER** oder beenden Sie die Funktion, indem Sie erneut **GOTO** drücken.

#### **HINWEIS:** Kapitel direkt aufrufen: Drücken Sie **0-9** und bestätigen Sie mit **ENTER.**

#### *Wiederholfunktionen*

- Drücken Sie **REPEAT** während der Wiedergabe, um zwischen *Wiederholung Kapitel, Wiederholung Titel, Wiederholung Disc* und *Wiederholung Aus* zu wählen.
	- *Wiederholung Kapitel:* das aktuelle Kapitel wiederholen.
	- *Wiederholung Titel:* den aktuellen Titel wiederholen.
	- *Wiederholung Disc:* die gesamte DVD wiederholen.
	- *Wiederholung Aus:* keine Wiederholfunktion.

#### *Shuffle (Zufallswiedergabe)*

• Drücken Sie **SHUFFLE** während der Wiedergabe, um die Wiedergabe der Kapitel/Titel in zufälliger Reihenfolge ein- oder auszuschalten.

#### *Sequenzen wiederholen*

- Sie können Filmsequenzen als Schleifen endlos wiederholen.
- 1. Drücken Sie **A-B** während der Wiedergabe, um eine Startmarkierung zu setzen.
- 2. Drücken Sie **A-B** noch einmal, um eine Endmarkierung zu setzen. Der Film wird nun endlos zwischen diesen beiden Markierungen wiederholt.
- 3. Um den Film weiterlaufen zu lassen, drücken Sie erneut **A-B.**

#### *Audiofunktionen*

*Sprachauswahl*

• Drücken Sie **AUDIO,** um zwischen verschiedenen Spracheinstellungen zu wechseln, falls diese auf der DVD angelegt sind.

#### *Anzeigefunktionen*

#### *Untertitel*

- 1. Drücken Sie **SUBTITLE,** um Untertitel einzublenden.
- 2. Mehrmaliges Drücken der Taste **SUBTITLE** schaltet zwischen verschiedenen Spracheinstellungen um, falls diese auf der DVD angelegt sind.
- 3. Drücken Sie **SUBTITLE** erneut, bis die Untertitel wieder ausgeblendet werden.
- **HINWEIS:** Bei manchen DVDs können die Untertitel nur im DVD-Menü eingestellt werden.

#### *Weitere Informationen*

- 1. Drücken Sie **OSD/RDS** und Informationen zur DVD, z. B. die abgelaufene Spielzeit, die Restlaufzeit, Titel und Kapitel der DVD erscheinen auf dem Bildschirm.
- 2. Drücken Sie erneut **OSD/RDS,** um das nächste Fenster zu öffnen oder die Anzeige auszuschalten.

## *12.3 WIEDERGABE CD*

#### *Standardfunktionen*

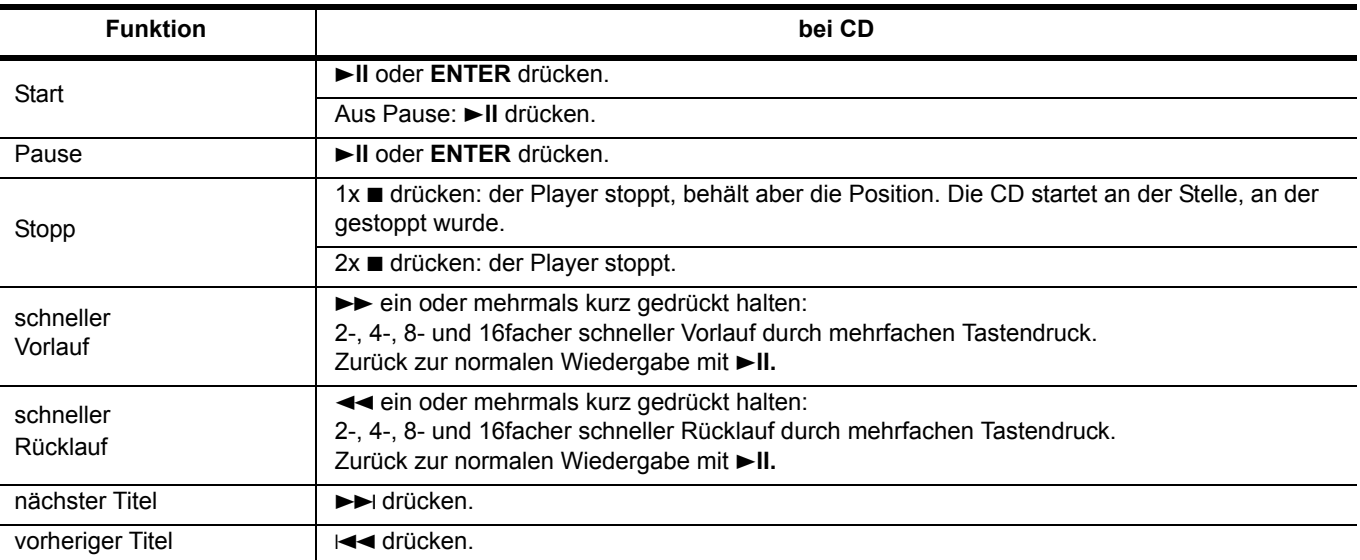

#### *Steuerfunktionen*

Das CD-Menü mit Angaben zur CD (z. B. Titel und Spielzeit) und Einstellmöglichkeiten wird während der Wiedergabe am Bildschirm angezeigt.

#### *Wiederholfunktionen*

- 1. Gehen Sie mit der Taste > auf Wiederholung.
- 2. Drücken Sie **ENTER,** um zwischen *Einzeln, Alle* und *Aus* zu wechseln.
	- *Wiederholung.: Einzeln*: einen Titel wiederholen.
	- *Wiederholung.: Alle*: die gesamte CD wiederholen.
	- Wiederholung.: Aus: keine Wiederholfunktion.

**HINWEIS:** Sie können die Wiederholfunktionen auch mit der Taste **REPEAT** auswählen.

#### *Zufällige Wiedergabe / Titel anspielen*

- 1. Gehen Sie mit der Taste > auf Wiederholung.
- 2. Gehen Sie mit der Taste zum Menüpunkt *Modus*.
- 3. Drücken Sie **ENTER,** um zwischen *Normal, Zufall* und *Musik-Intro* zu wechseln.
	- *Normal:* die Titel der CD werden in der normalen Reihenfolge abgespielt.
	- Zufall: die Titel der CD werden in zufälliger Reihenfolge abgespielt.
	- *Musik-Intro*: jeder Titel wird für einige Sekunden angespielt.

**HINWEIS:** Die Zufallfunktion können Sie auch mit **SHUFFLE** ein- und ausschalten.

#### *Sequenzen wiederholen*

Sie können Tonsequenzen als Schleifen endlos wiederholen.

- 1. Drücken Sie **A-B** während der Wiedergabe, um eine Startmarkierung zu setzen.
- 2. Drücken Sie **A-B** noch einmal, um eine Endmarkierung zu setzen. Die ausgewählte Sequenz wird nun endlos zwischen diesen beiden Markierungen wiederholt.
- 3. Um die CD weiterlaufen zu lassen, drücken Sie erneut **A-B.**

#### *Titel direkt anwählen*

- Sie können einzelne Titel über das Bildschirmmenü oder über die Zifferntasten **0-9** direkt anwählen.
- Im Bildschirmmenü wählen Sie den Titel mit der Taste ▼ oder ▲ aus. Starten Sie den Titel mit **ENTER.**
- Über die Zifferntasten **0-9** geben Sie den gewünschten Titel direkt ein. Die gewählte Ziffer wird am Bildschirm angezeigt. Der Titel startet nach ca.5 Sekunden automatisch.

#### *Titel/Stelle direkt aufrufen*

- 1. Drücken Sie **GOTO** während der Wiedergabe.
- 2. Drücken Sie ▼ oder ▲, um *Titel, Zeit* oder *Disc Zeit* zu markieren.
- 3. Über die Zifferntasten **0-9** geben Sie den Titel, eine Zeit im aktuellen Titel oder eine Zeit auf der CD ein, erst ggf. Stunden, dann die Minuten und dann Sekunden.
	- Wenn Ihre Eingabe die Zeit des Titels oder der CD übersteigt, wird die Eingabe gelöscht. Falsche Eingaben können Sie überschreiben.
- 4. Bestätigen Sie mit **ENTER** oder beenden Sie die Funktion, indem Sie erneut **GOTO** drücken.

**HINWEIS:** Sie können die Titelnummer und Laufzeit eines Titels kombinieren, um zu einer bestimmten Stelle in diesem Titel zu gelangen.

## *12.4 WIEDERGABE MP3/WMA AUF CD / KARTE / USB-GERÄT*

**HINWEIS:** Wenn ID3-Tag Informationen gespeichert wurden, werden diese im OSD-Menü und im Display des Gerätes angezeigt.

#### *Standardfunktionen*

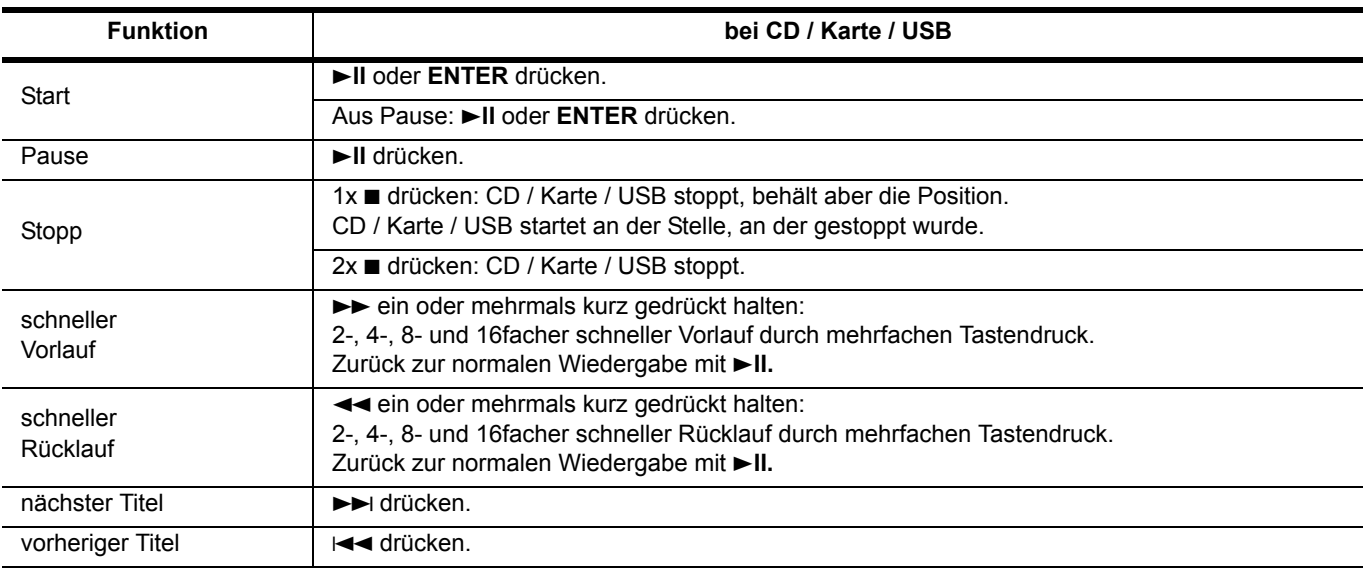

#### *Steuerfunktionen*

Das Menü mit Angaben (Spielzeit, Titel usw.) zum eingelegten Medium (MP3CD/USB-Stick oder Karte) und Einstellmöglichkeiten wird während der Wiedergabe am Bildschirm angezeigt. Informationen (ID3-Tag), die bei der Erstellung von MP3-Dateien gespeichert wurden, z. B. Interpret, Album usw., werden im unteren Abschnitt des Menüs angezeigt.

**HINWEIS:** Die Funktionen können von der folgenden Beschreibung abweichen. Das ist dann der Fall, wenn das Medium (CD, USB) beim Speichern anders als normal strukturiert wurde.

Im Menü links sehen Sie die Struktur des eingelegten Mediums mit einzelnen Titeln und ggf. Ordnern (mit Titeln).

- Benutzen Sie die Tasten **V▲** und ENTER, um Ordner oder Dateien zu markieren und aufzurufen.
- Wollen Sie zu einem übergeordneten Ordner zurück, dann gehen Sie mit der Taste  $\blacktriangle$  zum obersten Ordner und drücken Sie dann die **ENTER**-Taste.
- Drücken Sie **ENTER,** um einen ausgewählten Titel abzuspielen.

#### *Wiederholfunktionen*

- 1. Gehen Sie mit der Taste **>** auf Filter.
- 2. Gehen Sie mit der Taste zum Menüpunkt *Wiederholung.*
- 3. Drücken Sie **ENTER,** um zwischen *Einzeln, Ordner, Alle* und *Aus* zu wechseln.
	- *Wiederholung.: Einzeln*: einen Titel wiederholen.
	- *Wiederholung.: Ordner*: der aktive Ordner wird wiederholt.
	- *Wiederholung.: Alle*: das gesamte Medium wiederholen.
	- Wiederholung.: Aus: keine Wiederholfunktion.

**HINWEIS:** Sie können die Wiederholfunktionen auch mit der Taste **REPEAT** auswählen.

**18** 

#### *Zufällige Wiedergabe / Titel anspielen*

- 1. Gehen Sie mit der Taste > auf Filter.
- 2. Gehen Sie mit der Taste zum Menüpunkt *Modus*.
- 3. Drücken Sie **ENTER,** um zwischen *Normal, Zufall* und *Musik-Intro* zu wechseln.
- *Normal:* die Titel des Mediums werden in der normalen Reihenfolge abgespielt.
- *Zufall:* die Titel des Mediums werden in zufälliger Reihenfolge abgespielt.
- *Musik-Intro*: jeder Titel wird für einige Sekunden angespielt.

**HINWEIS:** Die Zufallfunktion können Sie auch mit **SHUFFLE** umschalten.

#### *Sequenzen wiederholen*

Sie können ausgewählte Sequenzen als Schleife endlos wiederholen.

- 1. Drücken Sie **A-B** während der Wiedergabe, um eine Startmarkierung zu setzen.
- 2. Drücken Sie **A-B** noch einmal, um eine Endmarkierung zu setzen. Die ausgewählte Sequenz wird nun endlos zwischen diesen beiden Markierungen wiederholt.
- 3. Um das Medium weiterlaufen zu lassen, drücken Sie erneut **A-B.**

#### *Titel direkt anwählen*

Sie können einzelne Titel über das Bildschirmmenü oder über die Zifferntasten **0-9** direkt anwählen.

- Im Bildschirmmenü wählen Sie den Titel mit der Taste ▼ oder ▲ aus. Starten Sie den Titel mit **ENTER.**
- Über die Zifferntasten **0-9** geben Sie den gewünschten Titel direkt ein. Die gewählte Ziffer wird am Bildschirm angezeigt. Der Titel startet automatisch.

#### *Zeit (Titel) direkt aufrufen*

- 1. Drücken Sie **GOTO** während der Wiedergabe.
- 2. Über die Zifferntasten **0-9** geben Sie die gewünschte Zeit ein, erst ggf. Stunden, dann die Minuten und dann Sekunden. Wenn Ihre Eingabe die Zeit des Titels oder des Mediums übersteigt, wird die Eingabe gelöscht. Falsche Eingaben können Sie überschreiben.
- 3. Bestätigen Sie mit **ENTER** oder beenden Sie die Funktion, indem Sie erneut **GOTO** drücken.

## *12.5 WIEDERGABE JPEG (FOTO CD / KARTE / USB-GERÄT)*

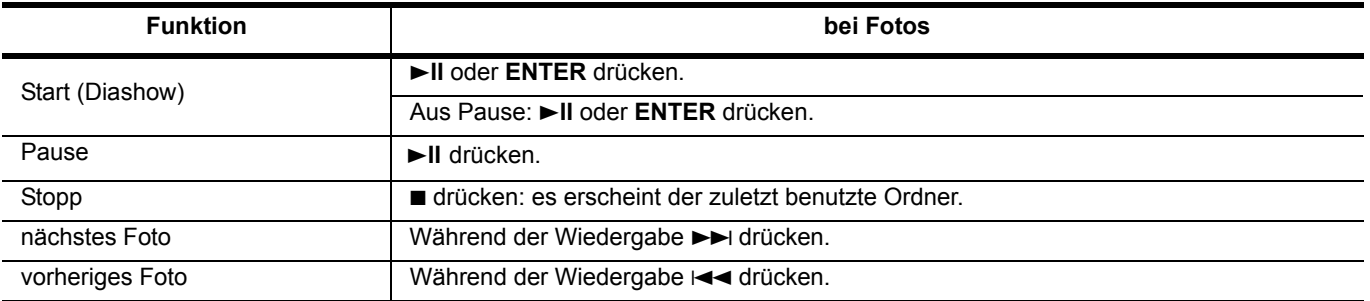

#### *Standardfunktionen*

**HINWEIS:** Da Foto-CDs verschieden strukturiert sein können, reagieren sie nach dem Einlegen unterschiedlich. Bei einigen läuft automatisch eine "Dia-Show" mit allen Bildern ab und erst danach oder wenn Sie die Taste "gedrückt haben, sehen Sie das Bildschirm-Menü. Andere USB-Geräte, Karten oder CDs zeigen das Menü sofort.

Im Menü links sehen Sie die Struktur des verwendeten Gerätes mit einzelnen Bilddateien und ggf. Ordnern mit Bilddateien. Wenn eine Bilddatei markiert ist, sehen Sie rechts unten eine kleine Ansicht und Angaben zur Größe des Bildes.

- Benutzen Sie die Tasten **▼▲** und ENTER, um Ordner oder Dateien zu markieren und aufzurufen.
- Wollen Sie zu einem übergeordneten Ordner zurück, dann gehen Sie mit der Taste zum obersten Ordner und drücken Sie dann die **ENTER**-Taste.
- Benutzen Sie die Tasten  $\nabla \triangle$  und ENTER, um mit dem ausgewählten Bild die Diashow zu beginnen.

#### *Weitere Funktionen*

- Mit der Taste ◀ oder ▶ drehen Sie die Bilder in 90° Schritten im oder gegen den Uhrzeigersinn.
- Mit der Taste ▼ oder ▲ drehen Sie ein Bild um 180°.
- Durch Drücken der Taste **TITLE** werden 9 Bilder eines Ordners verkleinert auf dem Bildschirm gezeigt. Mit der Taste 4 oder ►►I wechseln Sie zu anderen Seiten der Anzeige. Mit der Taste < oder ► markieren Sie ein Bild. Drücken Sie ENTER, um das Bild formatfüllend zu sehen.
- Durch mehrfaches Drücken der Taste **ZOOM** werden die Bilder in verschiedenen Vergrößerungen gezeigt. Dazu muss im Menu *Video* die Funktion *HD-JPEG-Modus* auf aus gestellt werden.
- Durch mehrfaches Drücken der Taste **ANGLE** können Sie verschiedene Übergänge zwischen den Bildern einer Diashow auswählen.
- **HINWEIS:** Sehr große Bilder werden bei den Dreh- und Zoom-Funktionen nicht immer korrekt angezeigt.
- Wenn Sie ein Bild in seine Ausgangslage drehen, wird *Keine Bewegung* angezeigt.

## *13. KARTENLESER UND USB-ANSCHLUSS*

#### *Allgemeines*

- Die Mikroanlage erkennt folgende Datenformate auf den USB-Geräten: MP3, WMA, JPEG und MPEG 4.
- Schließen Sie Ihr USB-Gerät direkt an die USB-Schnittstelle der Mikroanlage an.
- Je nach Größe der Datenmenge und Anzahl der Ordner kann das Laden des USB-Gerätes oder der Karte unterschiedlich lange dauern.

## *13.1 KARTE EINLEGEN UND ENTNEHMEN*

#### *Einlegen*

**VORSICHT:** Stecken Sie die Karte vorsichtig in den Kartenleser.

Falsches Einlegen kann zu Schäden an den Karten oder dem Gerät führen. Beachten Sie deshalb unbedingt die Anweisung für das richtige Einlegen.

- 1. Wenn gerade eine DVD/CD wiedergegeben wird, drücken Sie 2x 7**,** um die Wiedergabe zu stoppen.
- 2. Drücken Sie auf die Abdeckklappe, um sie zu öffnen.
- 3. Schieben Sie die Karte in die Öffnung. (Sie wird noch nicht geladen.)
- SD-Karte: Die Goldkontakte zeigen zur Geräterückseite und werden zuerst in das Gerät geschoben.
- 4. Drücken Sie die Taste **USB/SD.** Auf dem Bildschirm oben links erscheint *Laden.* Auf dem Display des Gerätes erscheint *CARD* und dann *Read*. Das Inhaltsverzeichnis wird geladen und das Karten-Menü erscheint auf dem Bildschirm. Dieser Vorgang kann etwas dauern.
- 5. Das Menü bedienen Sie wie die Menüs von Musik-CDs mit <**>**  $\blacktriangledown$  **A** und **ENTER.**
- 6. Drücken Sie eine der Tasten **DISC, USB/SD, DOCK, AUX** oder **TUNER/BLUETOOTH,** um zu anderen Funktionen umzuschalten.

#### *Karte entnehmen*

Um eine Karte zu entnehmen, darf der Kartenleser nicht aktiv sein.

- Drücken Sie die Taste **DISC, USB/SD, DOCK, AUX** oder **TUNER/BLUETOOTH** um zu anderen Funktionen umzuschalten.
- Ziehen Sie die Karte vorsichtig, senkrecht aus dem Kartenleser.

## *13.2 USB-GERÄT ANSCHLIEßEN UND TRENNEN*

#### *USB-Gerät anschließen*

An der Buchse  $\begin{matrix} \leftarrow \leftarrow \leftarrow \right$  können MP3-Player mit USB-Anschluss oder USB-Sticks angeschlossen werden.

- 1. Wenn gerade eine DVD/CD wiedergegeben wird, drücken Sie 2x **n**, um die Wiedergabe zu stoppen.
- 2. Drücken Sie auf die Abdeckklappe, um sie zu öffnen.
- 3. Schieben Sie den Stecker Ihres USB-Gerätes in die Buchse .
- 4. Drücken Sie die Taste **USB/SD.** Auf dem Bildschirm oben links erscheint *Laden.* Auf dem Display des Gerätes erscheint *USB*  und dann *READ*. Das Inhaltsverzeichnis wird geladen und das USB-Menü erscheint auf dem Bildschirm. Dieser Vorgang kann etwas dauern.
- 5. Das Menü bedienen Sie wie die Menüs von Musik-CDs mit <**I►▼▲** und **ENTER.**
- 6. Drücken Sie eine der Tasten **DISC, USB/SD, DOCK, AUX** oder **TUNER/BLUETOOTH,** um zu anderen Funktionen umzuschalten.

#### *USB entnehmen*

**VORSICHT:** Das USB-Gerät darf nicht aktiv sein, wenn Sie die Verbindung trennen. Beenden Sie die vorher die Wiedergabe.

- 1. Stoppen Sie die Wiedergabe mit der Taste ■.
- 2. Drücken Sie eine der Tasten **DISC, USB/SD, DOCK, AUX** oder **TUNER/BLUETOOTH,** um zu anderen Funktionen umzuschalten.
- 3. Ziehen Sie den Stecker des USB-Gerätes vorsichtig senkrecht aus der Buchse.

## *14. IPOD / IPHONE / IPAD*

Die Dockingstation ist für alle mit Dock-Anschluss ausgestatteten iPod/iPhone/iPad ausgelegt. **HINWEISE:**

- Für die bessere Lesbarkeit wird im Folgenden in der Regel nur von iPod geschrieben. Diese Informationen gelten auch für iPhone und iPad.
- Bei dem Anschließen von iPhones an die Dockingstation kann es sein, dass Sie am iPhone zwischen Normal-Modus oder Flug-Modus wählen müssen. Dies ist technisch bedingt und kein Fehler an einem der Geräte. Das Abspielen ist in beiden Modi möglich. Im Normal-Modus kann es zu Interferenzen (Störgeräuschen) bei der Wiedergabe kommen. In diesem Fall wählen Sie bitte den Flug-Modus (die Telefonfunktion ist ausgeschaltet).
- Schutzhüllen müssen ggf. vom iPod/iPhone/iPad entfernt werden, um einen optimalen Kontakt mit der Schnittstelle herzustellen.

## *14.1 IPOD ANDOCKEN*

**VORSICHT:** Üben Sie keinen Druck auf die iPod-Halterung aus. Die Halterung könnte beschädigt werden. **Versuchen Sie nicht mit Gewalt, Ihren iPod mit der Dockingstation zu verbinden.**

Entnehmen Sie der folgenden Tabelle, welche iPod/iPhone/iPad-Modelle Sie anschließen können.

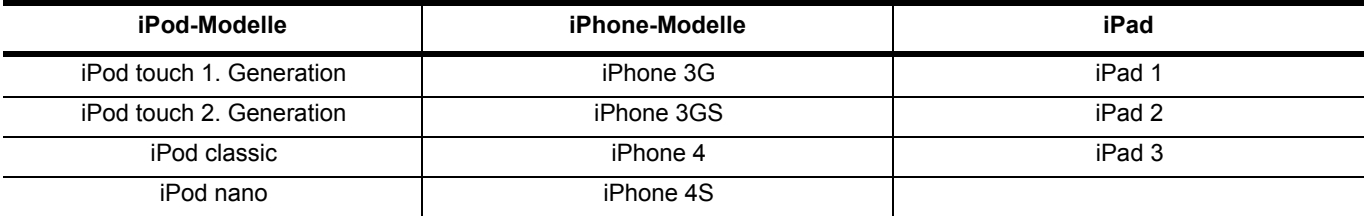

#### *iPod auf die Halterung setzen und starten*

- 1. Setzen Sie den iPod vorsichtig senkrecht auf die Halterung.
- 2. Das Display des iPod leuchtet kurz.
- 3. Drücken Sie DOCK auf der Fernbedienung oder **B** am Gerät, bis im Display des Gerätes DOCK oder iPod erscheint.
- 4. Sie nehmen alle Einstellungen (Lautstärke, Wiedergabe usw.) jetzt über die Fernbedienung der Mikroanlage oder am iPod vor.

**HINWEIS:** Die Belegung der Fernbedienungstasten zur Steuerung des iPod kann je nach iPod variieren.

#### *Anruf am iPhone annehmen*

Wenn Sie während der Wiedergabe am iPhone einen Anruf erhalten ...

- ... können Sie den Anruf annehmen und das iPhone dann abziehen. Die Verbindung bleibt erhalten.
- ... können Sie das iPhone abziehen und dann das Gespräch annehmen.

## *14.2 IPOD BEDIENEN*

- Wird ein iPod im Wiedergabemodus auf das Gerät gesetzt, schaltet sich das Gerät automatisch ein und beginnt mit der Wiedergabe im iPod-Modus.
- Falls der iPod touch und das iPhone nicht reagieren, aktivieren Sie den Betriebsmodus iPod.

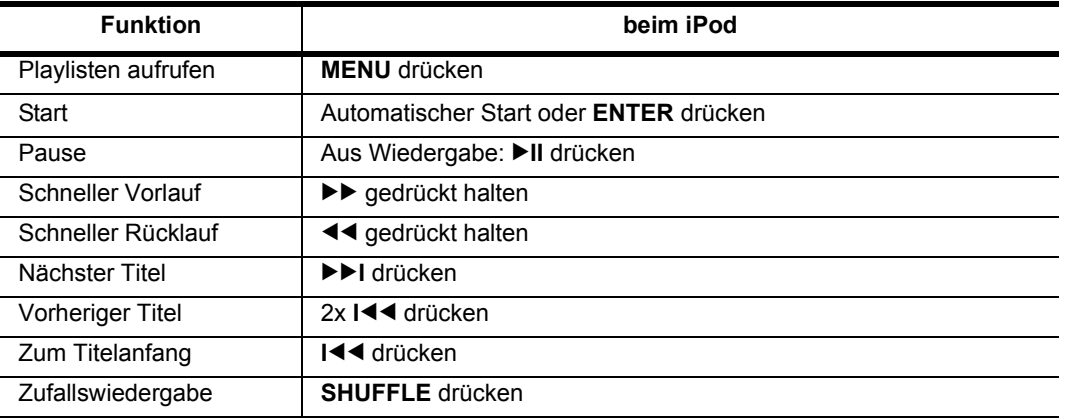

## *14.3 IPOD AUFLADEN*

**HINWEIS:** Der angedockte iPod wird automatisch geladen, wenn das Gerät mit dem Netzschalter **I/0** eingeschaltet ist. Auf dem Display des iPod können folgende Batterieanzeigen erscheinen:

- **: Der Akku des iPod hat maximale Ladekapazität.**
- **i** : Der Akku des iPod wird geladen.

## *15. RADIO*

Schalten Sie mit der Taste **TUNER/BLUETOOTH** in den Radiobetrieb. Im Display erscheint ggf. der Radiosender, falls gespeichert, die Programmplatznummer und die Frequenz des zuletzt eingestellten Senders. Sie können bis zu 20 Radiosender speichern.

#### *Sender automatisch speichern*

Drücken Sie die Taste **PROG** bis *AUTO* im Display erscheint. Die ersten 20 gefundenen Programmplätze werden automatisch gespeichert. Nach dem Speichern wird der Sender auf Programmplatz 1 wiedergegeben.

#### *Automatische Sendersuche*

**Drücken Sie ca. 1 Sekunde die Tasten ◀◀ / ▶▶ auf der Fernbedienung oder kurz die Taste ▶II am Gerät, um einen automa**tischen Sendersuchlauf zu starten, der bei dem nächsten Sender mit ausreichend starkem Signal endet.

#### *Sender manuell einstellen*

Kurzes Drücken der Tasten <>>
bewirkt eine Änderung von 0,1 MHz.

#### *Stereo / Mono*

• Drücken Sie die Taste 7, um zwischen Mono und Stereo zu wechseln.

#### *Sender manuell speichern*

- 1. Wählen Sie den gewünschten Sender manuell oder durch Sendersuche.
- 2. Drücken Sie die Taste **PROG.** Im Display blinkt der Programmplatz.
- 3. Geben Sie den Programmplatz zweistellig mit den Zifferntasten **0-9** ein (1 also als 01). Die Programmplatznummern werden blinkend im Display angezeigt.
- 4. Speichern Sie den Sender nun mit **PROG.**
- 5. Wiederholen Sie die Schritte 1. bis 4., um weitere Sender zu speichern.

## *Gespeicherte Sender aufrufen*

- Drücken Sie kurz die Taste 4 oder ¢**,** um den vorherigen / nächsten Programmplatz aufzurufen.
- Geben Sie die Nummer des Programmplatzes direkt mit den Zifferntasten **0-9** der Fernbedienung ein und drücken dann **ENTER.**

#### *Empfang verbessern*

- Rollen Sie die Wurfantenne ab und probieren Sie verschiedene Positionen aus, um die UKW-Empfangsqualität zu verbessern.
- Versuchen Sie durch das Umschalten auf Mono die Wiedergabe zu verbessern. Drücken Sie die Taste ■, um zwischen Mono und Stereo zu wechseln.

#### *RDS*

Wenn der eingestellte Sender ein RDS-Signal sendet, erhalten Sie durch wiederholtes Drücken von **OSD / RDS** Informationen wie Sendernamen, Programminformationen oder Radiotext als Text im Display.

Wird ein RDS-Sender empfangen, dann werden im Display Informationen wie Sendername, Interpret und Titel nacheinander angezeigt. Das hängt auch davon ab, welche Informationen der Radiosender sendet. Um das Wechseln der Anzeige zu verhindern, drücken Sie **II**. Die Anzeige bleibt an der Position stehen, an der die Taste gedrückt wird.

## *16. SONDERFUNKTIONEN*

## *16.1 PROGRAMMIERTE WIEDERGABE VON MUSIKTITELN UND BILDERN*

Sie können bei eingelegter Audio-CD bis zu 30 Titel in beliebiger Reihenfolge programmieren. Auch die Wiedergabe von MP3/ WMA-Dateien lässt sich programmieren, ebenso wie die Wiedergabe von Bilddateien. Im letzteren Fall ersetzen Sie in den folgenden Absätzen "Titel" durch "Bild".

- 1. Drücken Sie 2x ■, um die Wiedergabe zu stoppen.
- 2. Gehen Sie mit der Taste  $\blacktriangleright$  in das CD-Menü auf der rechten Seite.
- 3. Gehen Sie mit der Taste zum Menüpunkt *Edit-Modus.*
- 4. Drücken Sie **ENTER,** um den Edit-Modus zu aktivieren.
- 5. Drücken Sie die Taste <. um zur Titelliste zurückzukehren.
- 6. Gehen Sie mit der Taste  $\blacktriangledown$  oder  $\blacktriangle$  zu den Titeln, die Sie programmieren möchten.
- 7. Drücken Sie **ENTER,** um den Titel auszuwählen. Ein Haken vor dem Titel zeigt die Auswahl an.
- **HINWEIS:** Die Reihenfolge, in der Sie die Titel auswählen, bestimmt die Reihenfolge der Titel im Programm.
- 8. Gehen Sie mit der Taste  $\blacktriangleright$  in das CD-Menü auf der rechten Seite.
- 9. Gehen Sie mit der Taste ▼ zum Menüpunkt *Hinzuf. in Programmliste.*
- 10. Drücken Sie **ENTER.** Die Haken in der Titelliste werden nicht mehr angezeigt, die Titel sind in die Programmansicht übernommen worden.
- 11. Wählen Sie mit der Taste 5 *Programmansicht.*
- 12. Drücken Sie **ENTER.** Links werden die ausgewählten Titel angezeigt.
- 13. Wählen Sie mit der Taste ▲ den Menüpunkt Edit-Modus.
- 14. Drücken Sie **ENTER,** um den Edit-Modus zu deaktivieren.
- 15. Drücken Sie die Taste <, um zur Titelliste auf der linken Seite zu wechseln.
- 16. Drücken Sie 3**II,** um das Programm zu starten.

#### *Zwischen Programmansicht (programmierte Titelliste) und Browseransicht (CD-Titelliste) wechseln*

- Gehen Sie mit den Tasten ▶, ▼ oder ▲ zum Menüpunkt *Browseransicht/Programmansicht.*
- Drücken Sie **ENTER.** Die Ansicht wechselt. Links erscheint die entsprechende Titelliste. Die Beschriftung des Menüpunkts ändert sich.

#### *Titel zum Programm hinzufügen*

Um später einzelne Titel oder Titel aus anderen Ordnern zum Programm hinzuzufügen, wählen Sie die Browseransicht und gehen wie unter "Programmierte Wiedergabe von Musiktiteln und Bildern" beschrieben vor.

#### *Titel aus dem Programm löschen*

Um später einzelne Titel aus dem Programm zu löschen, wählen Sie die Programmansicht und gehen Sie wie folgt vor:

- 1. Drücken Sie 2x ■, um die Wiedergabe zu stoppen.
- 2. Gehen Sie mit der Taste  $\blacktriangleright$  in das CD-Menü auf der rechten Seite.
- 3. Gehen Sie mit der Taste ▼ oder ▲ zum Menüpunkt Edit-Modus.
- 4. Drücken Sie **ENTER,** um den Änderungsmodus zu aktivieren.
- 5. Drücken Sie die Taste <, um zur Titelliste zu gelangen.
- 6. Gehen Sie mit der Taste  $\nabla$  oder  $\triangle$  zu den Titeln, die Sie löschen möchten.
- 7. Drücken Sie **ENTER,** um den Titel auszuwählen. Ein Haken vor dem Titel zeigt die Auswahl an.
- 8. Gehen Sie mit der Taste  $\blacktriangleright$  in das CD-Menü auf der rechten Seite.
- 9. Wählen Sie mit der Taste ▼ oder ▲ den Menüpunkt Liste löschen.
- 10. Drücken Sie **ENTER.** Die ausgewählten Titel werden aus der Programmansicht gelöscht.
- 11. Wählen Sie mit der Taste den Menüpunkt *Edit-Modus.*
- 12. Drücken Sie **ENTER,** um den Edit-Modus zu deaktivieren.
- 13. Drücken Sie 3**II,** um das Programm zu starten.

## *16.2 CD / KARTE / USB MIT UNTERSCHIEDLICHEN DATEITYPEN*

Enthält eine CD, Karte oder ein USB-Gerät verschiedene Dateitypen (z. B. JPEG, MP3 und AVI), können Sie über den Menüpunkt *Filter* einstellen, welche Dateien angezeigt werden sollen.

- 1. Wählen Sie im Menü mit den Tasten ▶, ▼ oder ▲ die Schaltfläche Filter.
- 2. Drücken Sie **ENTER,** um das Menü zu aktivieren.
- 3. Wählen Sie mit der Taste ▼ oder ▲ Audio, Foto oder Video.
- 4. Drücken Sie **ENTER,** um die Anzeige aus- oder einzuschalten (Haken gesetzt).

## *16.3 KINDERSICHERUNG*

**HINWEIS:** Wir empfehlen Ihnen, das voreingestellte Passwort zu ändern und ein eigenes zu vergeben. Das voreingestellte Passwort ist 0000.

**HINWEIS:** Kauf- und Leih-DVD-Videos sind mit Altersangaben versehen. Das bedeutet nicht in jedem Fall, dass die entsprechenden Codes auch auf der DVD gespeichert sind. **Fehlen die Codes auf der DVD, kann die Kindersicherung nicht arbeiten.**

#### *Verhalten des DVD-Players*

Sie können festlegen, dass bestimmte DVD-Videos auf der DVD-Kompaktanlage nicht gespielt werden dürfen.

Die Kindersicherung arbeitet nur, wenn sie aktiviert ist **und** auf der eingelegten DVD ein entsprechender Code vorhanden ist. Wenn Sie eine DVD einlegen, die laut Kindersicherung nicht gespielt werden darf, dann erscheint auf dem Bildschirm ein Menü, in dem Sie Ihren Code der Kindersicherung (oder 0000) eingeben. Bestätigen Sie mit **ENTER** und der Film wird wiedergegeben.

#### *Bewertung festlegen und sichern*

- 1. Drücken Sie **SETUP.**
- 2. Wählen Sie mit der Taste *Freigabe.*
- 3. Drücken Sie , um zu den Menüpunkten zu wechseln und **ENTER,** um *Kindersicherung* zu aktivieren.
- 4. Geben Sie 0000 oder das von Ihnen geänderte Passwort ein.
- 5. Bestätigen Sie mit **ENTER.** *Kindersicherung* ist nun freigeschaltet.
- 6. Drücken Sie erneut **ENTER.**
- 7. Wählen Sie mit der Taste ▼ oder ▲ eine der Bewertungen aus. Was die einzelnen Bewertungen bedeuten, entnehmen Sie der nachstehenden Tabelle. Alle DVDs mit einer Bewertung über der eingestellten werden erst nach Eingabe des Passworts abgespielt.
- 8. Bestätigen Sie mit **ENTER.**
- 9. Zum Beenden drücken Sie erneut **SETUP.**

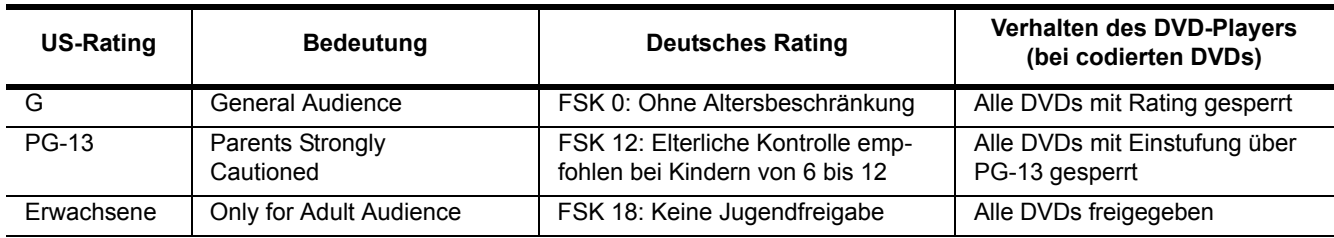

#### *Passwort ändern*

- 1. Drücken Sie **SETUP.**
- 2. Wählen Sie mit der Taste *Freigabe.*
- 3. Drücken Sie ▶, um zu den Menüpunkten zu wechseln.
- 4. Wählen Sie mit der Taste *Passwort ändern.*
- 5. Drücken Sie **ENTER.**
- 6. Geben Sie das gültige Passwort ein.
- 7. Bestätigen Sie mit **ENTER.**
- 8. Drücken Sie erneut **ENTER,** um die Eingabe zu aktivieren.
- 9. Geben Sie das neue Passwort ein.
- 10. Bestätigen Sie mit **ENTER.**
- 11. Geben Sie erneut das neue Passwort ein.
- 12. Bestätigen Sie mit **ENTER.**
- 13. Zum Beenden drücken Sie erneut **SETUP.**

**HINWEIS:** Wenn Sie Ihr Passwort vergessen haben, können Sie es mit dem voreingestellten Passwort 0000 wie oben beschrieben ändern.

## *16.4 HDMI CEC STEUERUNG*

HDMI CEC ist eine Funktion, die es erlaubt, über HDMI-Kabel verbundene Geräte mit einer Fernbedienung zu steuern. Dabei können die Geräte durchaus von unterschiedlichen Herstellern sein. Wenn alle Geräte mit CEC ausgestattet sind, wirken sich die Grundbefehle in der Regel auf alle verbundenen Geräte aus. Das kann bedeuten, dass alle verbundenen Geräte mit einem Tastendruck eingeschaltet werden.

Voreingestellt ist: *HDMI CEC An, One Touch Play Aus* und *One Touch Standby Aus.*

- *HDMI CEC An:* Beim Starten einer DVD, eines USB-Gerätes oder einer SD-Karte wird ein über HDMI angeschlossener Fernseher automatisch auf HDMI umgeschaltet.
- *One Touch Play:* (Start nach einem Befehl)
- Durch Drücken der Taste ▶II wird das angeschlossene Wiedergabegerät gestartet.
- *One Touch Standby:* (Stand-by mit einem Befehl) Wenn Sie Ihre DVD-Mikroanlage in Stand-by schalten, wird auch das Wiedergabegerät in Stand-by geschaltet.

#### **HINWEISE:**

- Das angeschlossene Wiedergabegerät muss auch über CEC verfügen und dieses aktiviert haben.
- Die *HDMI CEC*-Funktionen stehen nur zur Verfügung, wenn eine HDMI Verbindung besteht.
- *One Touch Play* und *One Touch Stand-by* sind nur aktiv, wenn *HDMI CEC* eingeschaltet ist.
- 1. Drücken Sie **SETUP.**
- 2. Wählen Sie mit der Taste *Diverses.*
- 3. Drücken Sie  $\blacktriangleright$ , um zu den Menüpunkten zu wechseln.
- 4. Wählen Sie mit der Taste ▼ oder ▲ HDMI CEC oder One Touch Play oder One Touch Stand-by.
- 5. Drücken Sie **ENTER.**
- 6. Wählen Sie mit der Taste ▼ oder *▲ An* oder *Aus.*
- 7. Bestätigen Sie mit **ENTER.**
- 8. Zum Beenden drücken Sie **SETUP.**

## *16.5 AUSLIEFERUNGSZUSTAND WIEDERHERSTELLEN*

- 1. Drücken Sie **SETUP.**
- 2. Wählen Sie mit der Taste *Diverses.*
- 3. Drücken Sie ▶, um zu den Menüpunkten zu wechseln.
- 4. Wählen Sie mit der Taste ▼ oder *▲ Auslieferungszustand.*
- 5. Drücken Sie **ENTER,** um den Auslieferungszustand wieder herzustellen.
- 6. Beantworten Sie die Sicherheitsabfrage mit *Ja* oder wählen Sie *Nein*, um den Vorgang abzubrechen.
- 7. Bestätigen Sie mit **ENTER.**

## *16.6 BILDSCHIRMSCHONER*

- 1. Drücken Sie **SETUP.**
- 2. Wählen Sie mit der Taste *Diverses.*
- 3. Drücken Sie ▶, um zu den Menüpunkten zu wechseln.
- 4. Wählen Sie mit der Taste ▼ oder ▲ Bildschirmschoner.
- 5. *Wählen Sie zwischen An und Aus.*
- 6. Drücken Sie **ENTER.**

## *17. REINIGUNG*

**GEFAHR!** Ziehen Sie vor der Reinigung den Netzstecker aus der Steckdose.

- Achten Sie darauf, dass keine Flüssigkeit in das Gerät eindringt.
- Lösungsmittel, Spiritus, Verdünnungen usw. dürfen nicht verwendet werden, sie können die Oberfläche der Geräte beschädigen.
- Reinigen Sie alle Komponenten mit einem leicht feuchten Tuch.

## *18. HINWEIS ZUR KONFORMITÄTSERKLÄRUNG*

Hiermit erklärt die Globaltronics GmbH & Co. KG, dass sich dieses Produkt in Übereinstimmung mit den grundlegenden Anforderungen und den anderen, relevanten Vorschriften der R&TTE-Richtlinie 1999/5/EG, der EMV-Richtlinie 2004/108/EG, der ErP Richtlinie 2009/125/EG sowie der Niederspannungs-Richtlinie 2006/95/EG befindet.

Die vollständige Konformitätserklärung finden Sie im Internet unter www.gt-support.de.

## *19. ENTSORGEN*

Die Verpackung bewahren Sie nach Möglichkeit bis zum Ablauf der Garantiezeit auf. Danach entsorgen Sie sie bitte umweltgerecht. Das Gerät und die Batterien dürfen keinesfalls über den normalen Hausmüll entsorgt werden. Das Gerät muss – gemäß der Entsorgungsrichtlinie 2002/96/EG – einer geordneten Entsorgung zugeführt werden. Kunststoffe und Elektronikteile müssen einer Wiederverwertung zugeführt werden.

Erkundigen Sie sich bei Ihrer zuständigen Entsorgungsstelle.

Verbrauchte Batterien müssen sachgerecht entsorgt werden. Zu diesem Zweck stehen im batterievertreibenden Handel sowie bei den kommunalen Sammelstellen entsprechende Behälter zur Batterie-Entsorgung bereit. Sie als Verbraucher sind gesetzlich verpflichtet, Batterien und Akkus bei einer Sammelstelle seiner Gemeinde, seines Stadtteils oder im Handel abzugeben.

Nur so können Batterien und Akkus einer umweltschonenden Entsorgung zugeführt werden.

Batterien und Akkus, die mit den aufgeführten Buchstaben versehen sind, beinhalten u. a. folgende Schadstoffe: Cd (Cadmium), Hg (Quecksilber), Pb (Blei).

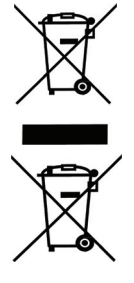

# *20. PROBLEMLÖSUNGEN*

Sollte Ihr Gerät einmal nicht wie gewünscht funktionieren, gehen Sie bitte erst diese Checkliste durch. Vielleicht ist es nur ein kleines Problem, das Sie selbst beheben können. Bedenken Sie auch, dass die Tasten bei unterschiedlichen Medien verschiedene Funktionen haben können.

**GEFAHR!** Versuchen Sie auf keinen Fall, das Gerät selbstständig zu reparieren. WELL WENNER VERSUCHEN SIE der REINERT die, dus Sondersonstanden Sien an unser Service Center.<br>Wenn Sie den Fehler nicht beheben können, wenden Sie sich an unser Service Center.

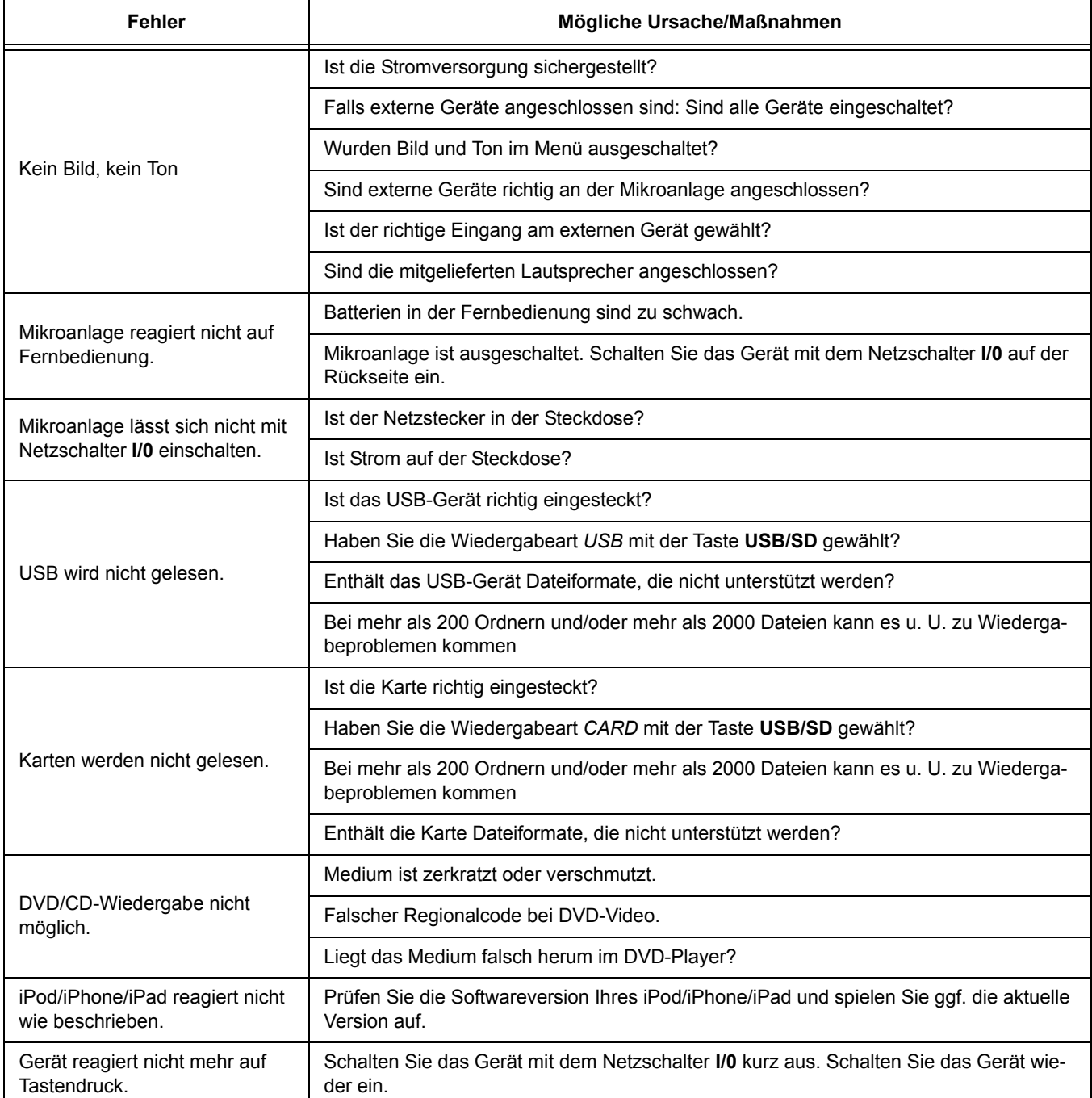

 **27**

## *21. TECHNISCHE DATEN*

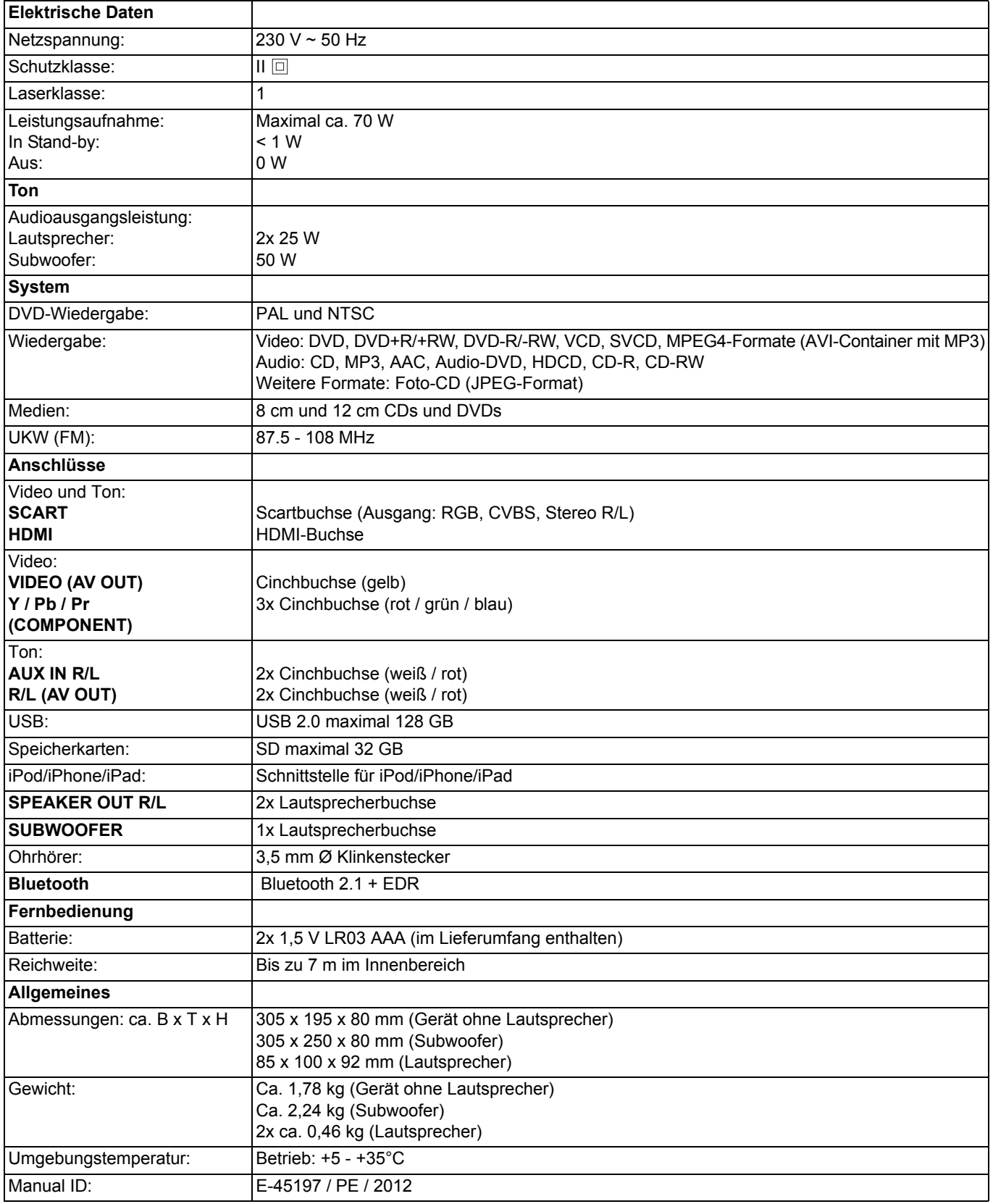

 $\clubsuit$ 

**28** 

## *22. GARANTIEBEDINGUNGEN*

# *DVD-Mikroanlage 2.1*

*Modell: MDVD 224*

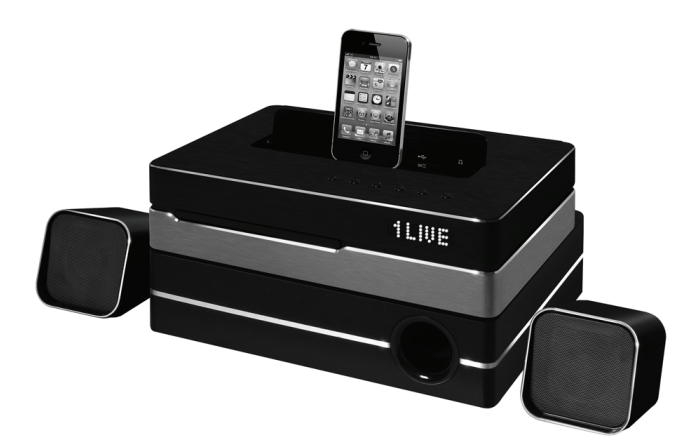

Liebe Kundin, lieber Kunde,

unsere Terris Produkte unterliegen einer strengen Qualitäts-Endkontrolle. Sollte dieses Gerät wider Erwarten nicht einwandfrei funktionieren, so wenden Sie sich einfach an die unten stehende Service-Niederlassung.

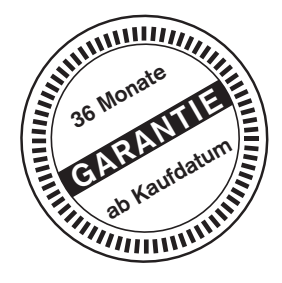

Beachten Sie bitte Folgendes:

*Die Garantiezeit beträgt 3 Jahre und beginnt am Tage des Kaufes.* Bitte bewahren Sie den Kassenbon als Nachweis für den Kauf auf. Die Garantieleistung gilt nur für Material- oder Fabrikationsfehler, nicht aber für Beschädigungen an zerbrechlichen Teilen, z. B. am Gehäuse.

Während der Garantiezeit können defekte DVD-Mikroanlagen unfrei an die unten stehende Serviceadresse gesandt werden. Sie erhalten dann ein neues oder repariertes Gerät kostenlos zurück. Nach Ablauf der Garantiezeit haben Sie ebenfalls die Möglichkeit, das defekte Gerät zwecks Reparatur an die unten stehende Adresse zu senden. Nach Ablauf der Garantie anfallende Reparaturen sind kostenpflichtig.

Bei missbräuchlicher und unsachgemäßer Behandlung, Gewaltanwendung und bei Eingriffen, die nicht von unserer autorisierten Service-Niederlassung vorgenommen wurden, erlischt die Garantie.

Ihre gesetzlichen Rechte werden durch diese Garantie nicht eingeschränkt.

*Adresse:* **Globaltronics Service Center** c/o Teknihall Elektronik GmbH Breitefeld 15 64839 Münster

*E-mail:* GT-support@servicecentermuenster.de

#### *Online Service Portal:* **www.gt-support.de**

- Bedienungsanleitungen
- Software Updates
- Konformitätserklärungen
- Serviceadressen

*Hotline:* **01805 - 000136\*** 365 Tage im Jahr - von Montag bis Sonntag

*Fax:* **01805 - 258619\***

*Aus dem Ausland:* **0049 6071 3902908\*\***

\*14 Ct./Min. im Festnetz der Deutschen Telekom. Anrufe aus dem Mobilfunknetz kosten bis zu 42 Ct./Min. \*\*Die Kosten für Anrufe aus dem Ausland erfragen Sie bitte bei Ihrem lokalen Anschlussbetreiber, Ihrem Netzbetreiber. ♦ leer.fm Seite 36 Dienstag, 11. September 2012 3:23 15

**S** 

 $\overline{\overline{\phi}}$ 

O

 $\phi$ 

♦ leer.fm Seite 36 Dienstag, 11. September 2012 3:23 15

**I** 

 $\overline{\overline{\phi}}$ 

O

 $\phi$ 

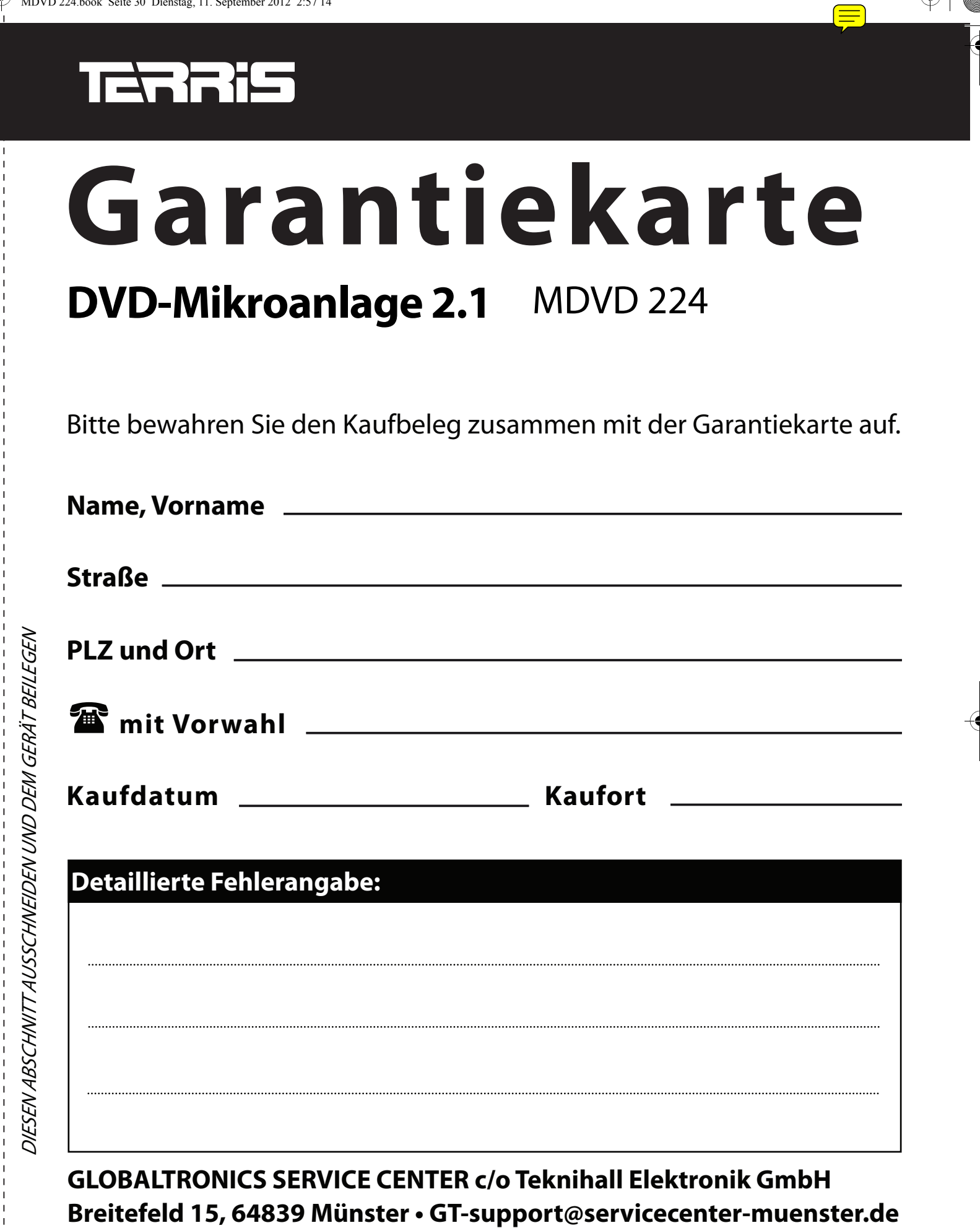

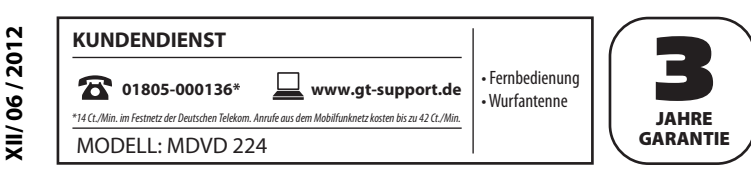

 $\bigcirc$ MDVD 224.book Seite 31 Dienstag, 11. September 2012 2:57 14  $\equiv$ 

 $\bigoplus$ 

 $\left(\frac{1}{2}\right)$ 

O

 $\overline{\bigoplus}$ 

*Bitte aufklappen*

 $\overrightarrow{P}$